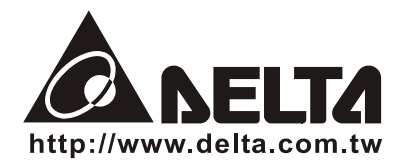

# **PD-01 USER MANUAL**

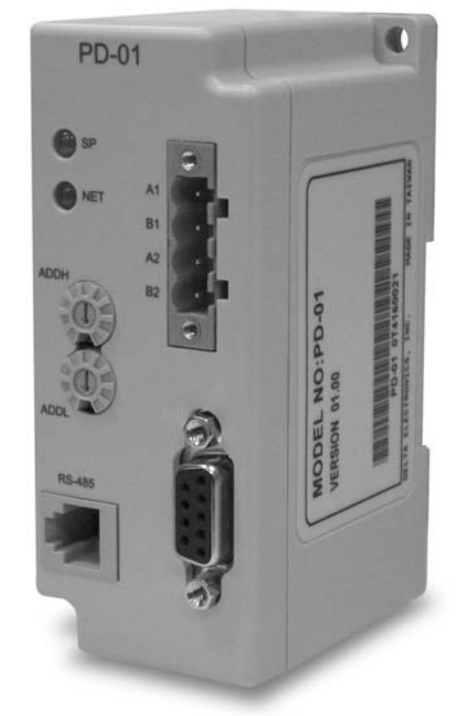

# **PROFIBUS-DP Module for VFD Series Drives**

**ASIA DELTA ELECTRONICS, INC. TAOYUAN Plant/** 31-1, SHIEN PAN ROAD, KUEI SAN INDUSTRIAL ZONE P.O. BOX 12173 TAOYUAN 333, TAIWAN TEL: 886-3-362-6301 FAX: 886-3-362-7267

http://www.delta.com.tw/acdrives FAX: 1-919-767-3969 **NORTH/SOUTH AMERICA DELTA PRODUCTS CORPORATION Sales Office/** 5101 DAVIS DRIVE RTP, NC 27709 U. S. A. TEL: 1-919-767-3813 http://www.deltaww.com/acdrives FAX: 31-77-324-1931**B.V.** 

**EUROPE DELTRONICS (Netherlands)** 

**Sales Office/** Industriegebied Venlo Nr. 9031 Columbusweg 20 NL-5928 LC Venlo The Netherlands TEL: 31-77-324-1930

# **Table of Contents**

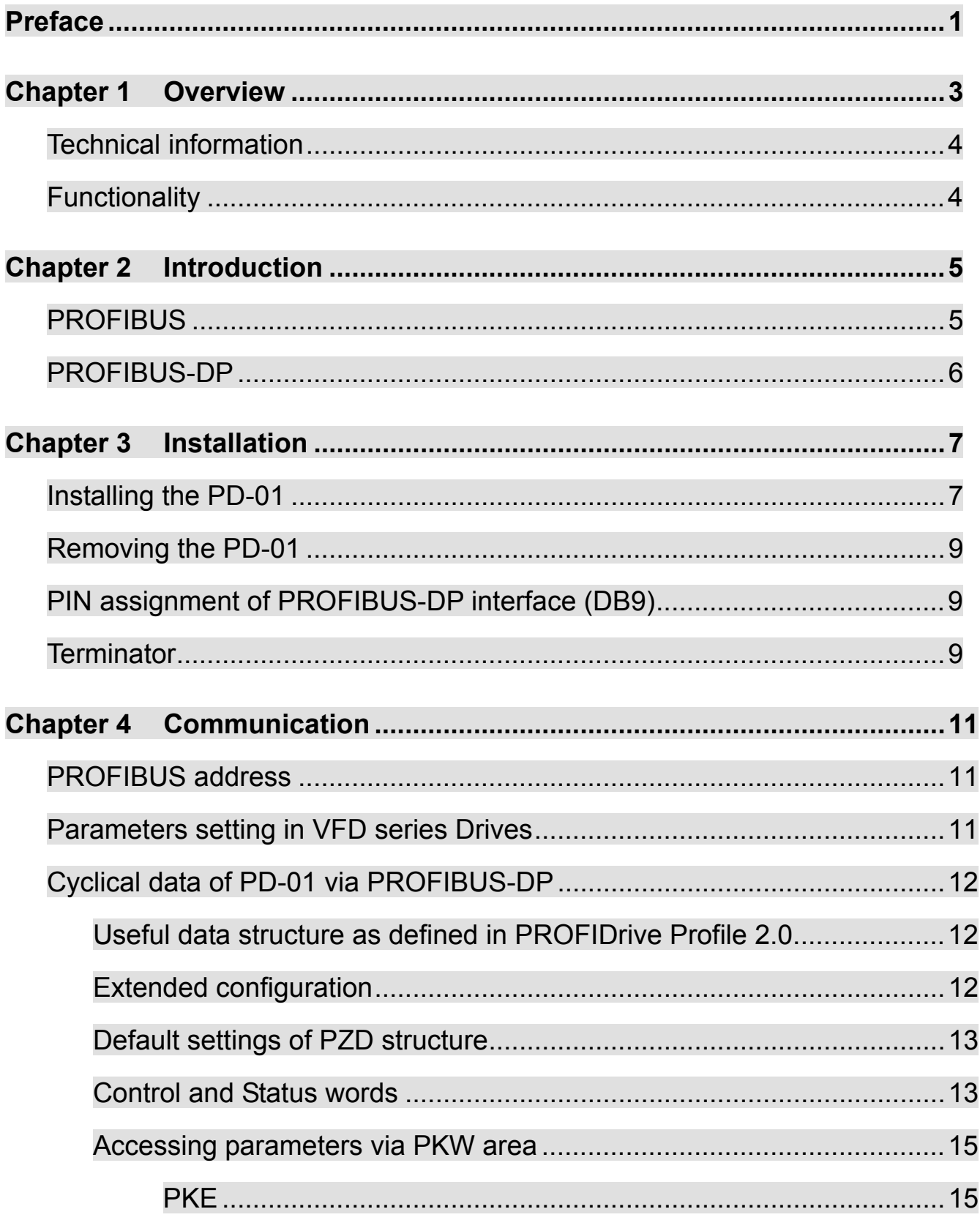

# **ANELTA PD-01 PROFIBUS-DP Module**

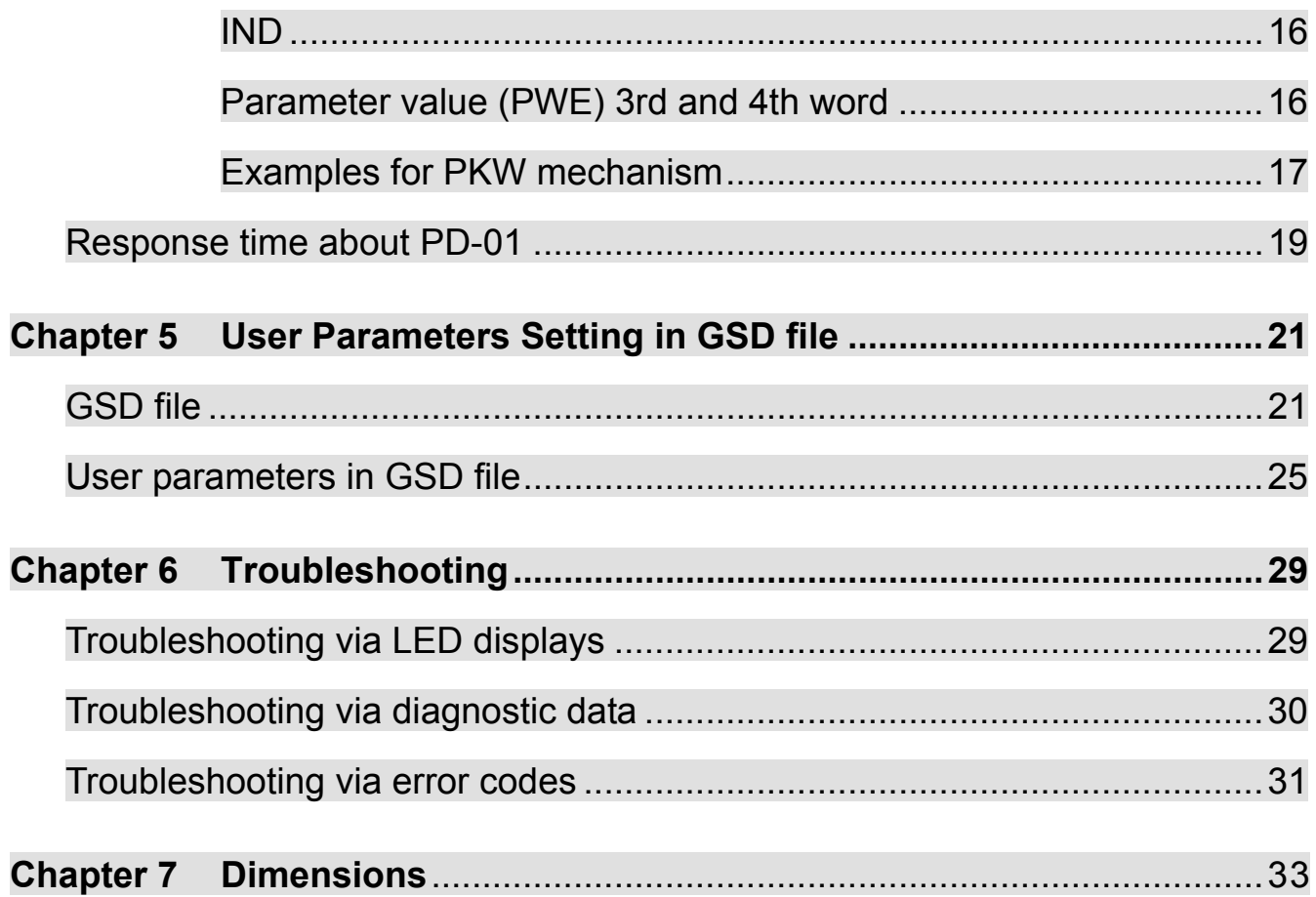

# <span id="page-3-0"></span>**Preface**

Thanks for using DELTA PD-01 PROFIBUS-DP Module. Please read this manual carefully prior to use the PD-01 to ensure its operation properly. Please keep this manual in handy place for quick reference.

**Exage Getting Start** 

This manual is intended be used as an instruction manual and a reference guide. Detailed description of PROFIBUS and DP protocol will not be covered here. If you are interested in understanding and learning more about the PROFIBUS and DP protocol, we recommend you study the related comprehensive literatures.

The content in this manual is based upon the most updated hardware and software information that are published recently. Therefore, please understand no guarantee will be given that no any discrepancy in this manual. Moreover, We reserve the right to modify this manual without any written notice, or any obligation to notify the end users for revision changes.

Copying or reproducing any part of this manual, without written consent of Delta Electronics Inc. is prohibited.

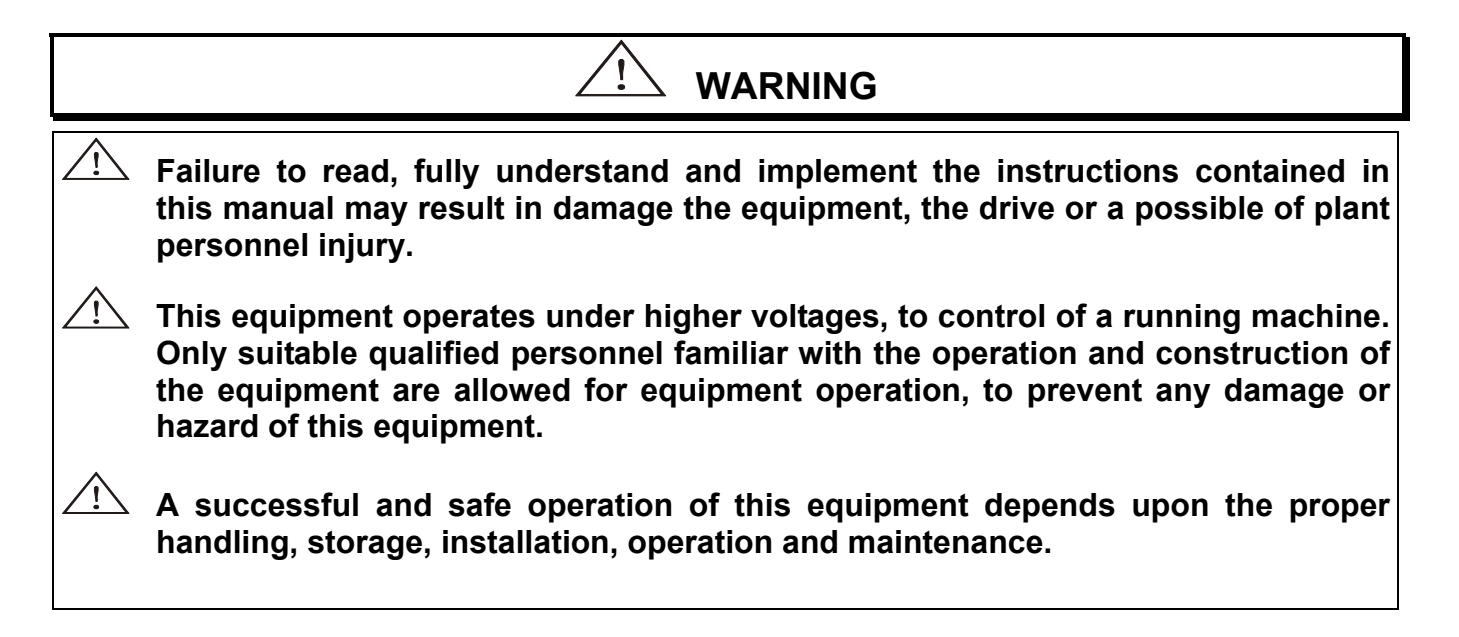

# **ELTA PD-01 PROFIBUS-DP Module**

#### **Receiving and Inspection**

All Delta PD-01 have gone through rigorous quality control tests at the factory prior to the shipment. Upon the receive of PD-01, please check that the package includes:

- 1pcs PD-01,
- 1pcs 8cm disc (mini size compact disc),
- 1pcs communication cable (for RJ11, 6 pins),
- 1 instruction sheet

#### **Using this Manual**

- This is the User Manual for PD-01.
- **Chapter 1** describes the overview of PD-01
- **Chapter 2** briefly describes the introduction to PROFIBUS and PROFIBUS-DP
- **Chapter 3** introduces how to install and remove the PD-01
- **Chapter 4** describes the communication with PROFIBUS-DP system
- **Chapter 5** introduces GSD file and parameter settings in GSD file of PD-01
- **Chapter 6** provides LEDs information, and corrective actions for problem solving.
- **Chapter 7** provides the dimensions of the PD-01
- Firmware version should conform with VFD Drives as table below:

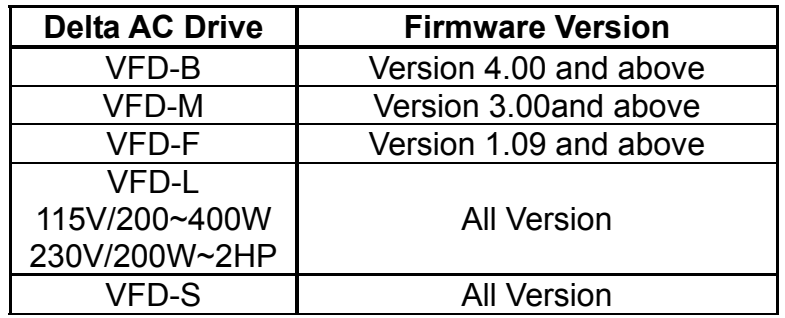

### PD-01, defined as a communication module for PROFIBUS-DP, is used to link VFD series Drives and PROFIBUS-DP system.

<span id="page-5-0"></span>**Chapter 1 Overview** 

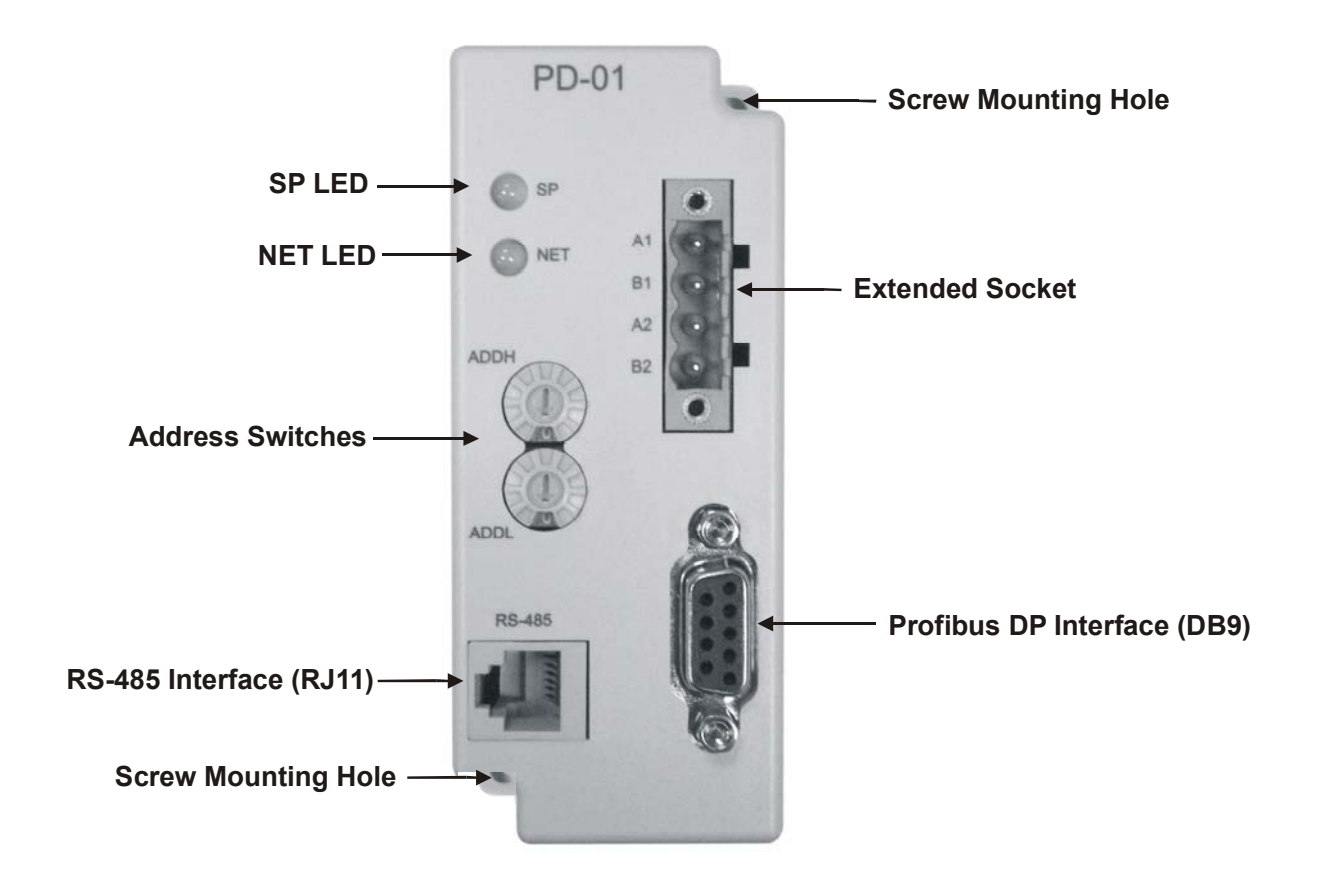

**ABELTA PD-01 PROFIBUS-DP Module** 

**SP LED**: Indicating the connection status between Drives and PD-01 **NET LED**: Indicating the connection status between PD-01 and PROFIBUS-DP **Address Switches**: Setting the address of PD-01 on PROFIBUS-DP network **RS-485 Interface (RJ11)**: Connecting to VFD Drives, and supply power to PD-01 **PROFIBUS-DP Interface (DB9)**: 9-PIN connector that connects PD-01 to PROFIBUS-DP network

**Extended Socket**: 4-PIN socket that connects PD-01 to PROFIBUS-DP network **Screw Mounting Hole**: Used to mount PD-01

# <span id="page-6-0"></span>**ALLTA PD-01 PROFIBUS-DP Module**

# **Technical information**

- ◆ Two LEDs on PD-01 used to display the connection status of PD-01: SP LED: indicating the connection status between PD-01 and VFD series Drives NET LED: indicating the connection status between PD-01 and PROFIBUS-DP % For more information of LEDs display, refer to *Chapter 6. Troubleshooting*.
- The address in PROFIBUS-DP can be set via two rotary address switches, ADDH and ADDL, on PD-01: ADDH used as a high 4 bits of address, ADDL used as a low 4 bits of address.
	- % For more information of address switches, refer to *Chapter 4. Communication*.
- A specific 6-PIN communication cable for RJ11, is used to connect the PD-01 to VFD series Drives via RS-485 interface. VFD series Drives supply the 15V DC power to PD-01 through this cable.
- PROFIBUS-DP interface (DB9) uses a standard PROFIBUS-DP system interface. We recommend users use the standard connector to connect PD-01 to PROFIBUS-DP system. Besides, the PD-01 also provides a 4-PIN extended socket for users to connect it to PROFIBUS-DP system based upon the requirements. However, please pay attention to the assignment of A1, B1, and A2, B2 on the 4-PIN extended socket.
- PD-01 supports baud rates of 9.6kbaud to 12Mbaud.

# **Functionality**

- ◆ Cyclical process data exchange (PZD).
- ◆ Parameter accessing: cyclical accessing of parameters (PKW).
- PROFIBUS supports the control commands SYNC and FREEZE for data synchronization between master and slaves.
- Support the configuration of data structure for data exchange with VFD series Drives.

# <span id="page-7-0"></span>**Chapter 2 Introduction**

# **PROFIBUS**

PROFIBUS is an international, vendor- independent, opening filed bus standard for a wide range of applications in the fields of manufacturing, production, process and building automation, and other automation control field.

The PROFIBUS family comprises three types of protocol, PROFIBUS-DP, PROFIBUS-PA and PROFIBUS-FMS, each of them is used for different tasks:

- PROFIBUS-DP (Decentralized Periphery): PROFIBUS-DP is a rapid and low cost communication connection designed for high-speed data transmission at field level. PROFIBUS-DP has widespread usage for such items as remote I/O systems, motor control centers, and variable speed drives. It is designed and optimized especially for communication between automation systems and decentralized peripheral devices.
- PROFIBUS-PA (Process Automation): PROFIBUS-PA is the PROFIBUS solution for process automation, typically with MBP-IS transmission technology. Based upon PROFIBUS-DP, PROFIBUS-PA is an extension of the PROFIBUS-DP protocol for data transmission. It is designed to support intrinsically safe applications and can be used within hazardous areas, with high explosion risk using intrinsic safe MBP-IS interface. PROFIBUS-PA is used to connect sensor and controller to the bus.
- PROFIBUS-FMS (Fieldbus Message Specification): PROFIBUS-FMS is multiple master communications designed for communication at the cell level. It is designed for acyclic or cyclic data transfers at medium speed between control equipment and cell-level controllers. FMS services open up a wide range of applications and offer a wide range of functionality and flexibility.

The Maximum cable length in a segment depends on the transmission speed. PROFIBUS-DP communicates at speeds from 9.6 Kbps to 12 Mbps over distances from 100 to 1,200 meters.

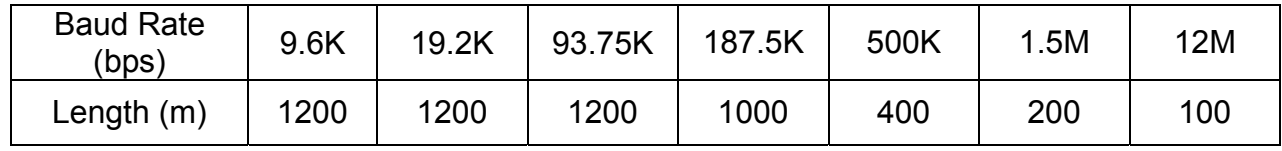

# <span id="page-8-0"></span>**ALLTA** PD-01 PROFIBUS-DP Module

# **PROFIBUS-DP**

PROFIBUS-DP is a PROFIBUS communication profile optimized for high-speed, time-critical data transmission at field level using low-cost connections. PROFIBUS-DP is a suitable substitute for conventional, costly parallel wiring of 24 V measurement signals in production and manufacturing automation, as well as for analog 4(0) to 20mA measurement signals in process automation.

# <span id="page-9-0"></span>**Chapter 3 Installation**

#### **IMPORTANT NOTE:**

Prior to the installation or remove the PD-01 from network, make sure the power of VFD series Drives is switched off (not-energized).

#### **Installing the PD-01**

Improper installation of the PD-01 will cost its life usage. Please follow the instructions to install your PD-01 carefully.

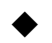

DIN Rail Installation

PD-01 can be secured by mounting to DIN rail. There is a small retaining clip locates at the bottom of PD-01, place the PD-01 onto the DIN rail and gently push up on the clip to ensure the PD-01 is mounted to the DIN rail.

#### Direct Mounting

Please use the specified M4 screws to install the PD-01. Also please ensure to tighten them properly.

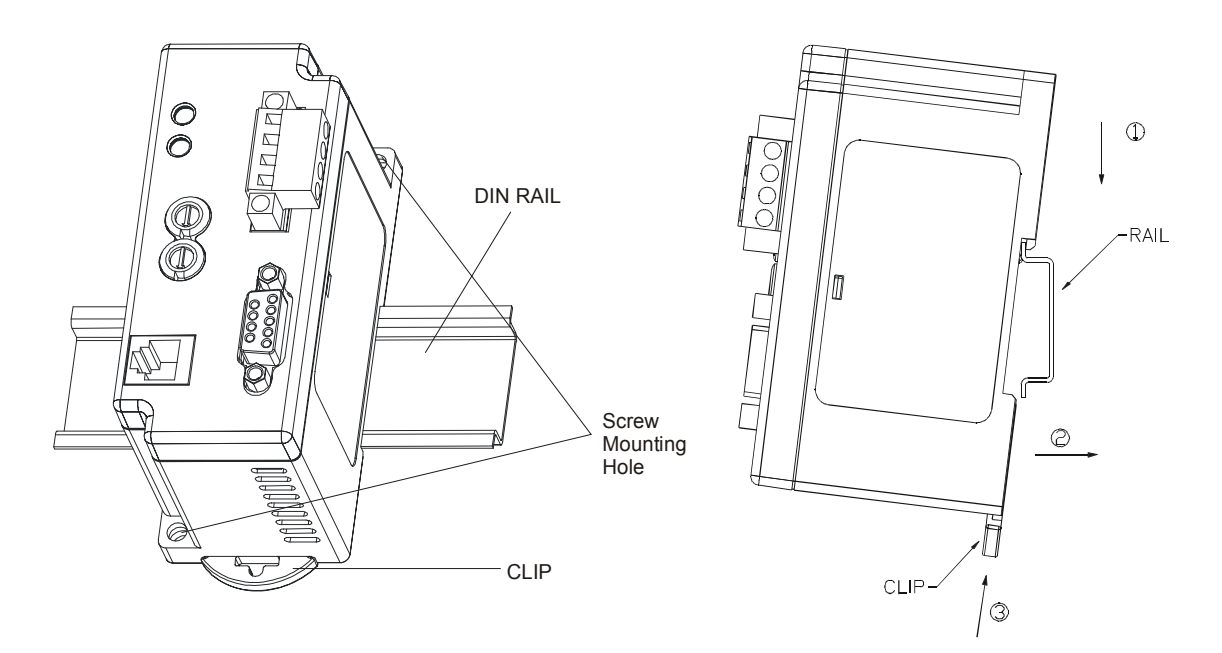

### **ALLTA PD-01 PROFIBUS-DP Module**

 Insert the connector into the PROFIBUS-DP Interface (DB9), and tighten screws to secure the connector in place.

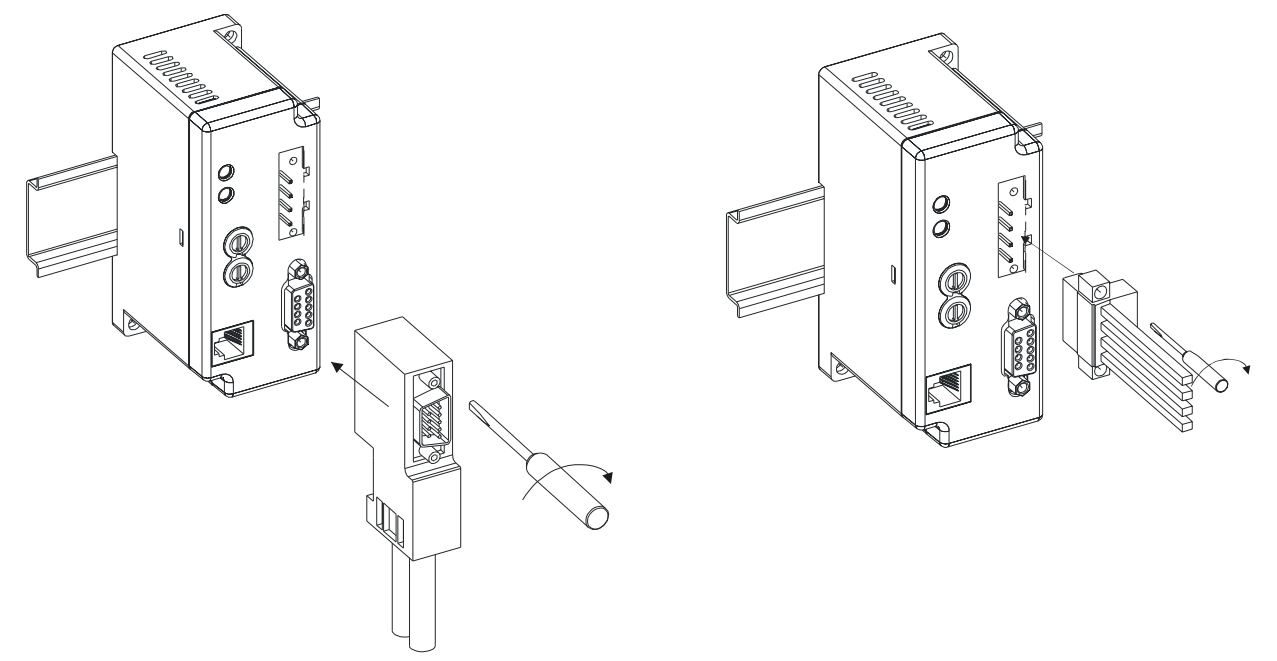

Power Supply

The power of PD-01 is supplied from VFD series Drive. **Firmware version should conform the VFD series Drives as table listed in the page 2**. No external power needed. The +15VDC power is applied to PD-01 directly via a specific 6-PIN communication cable (This 6-PIN cable is packed together with PD-01).

#### **NOTE:**

Though the PD-01 power is supplied from VFD series Drives, it will energized till power to VFD series Drives is applied

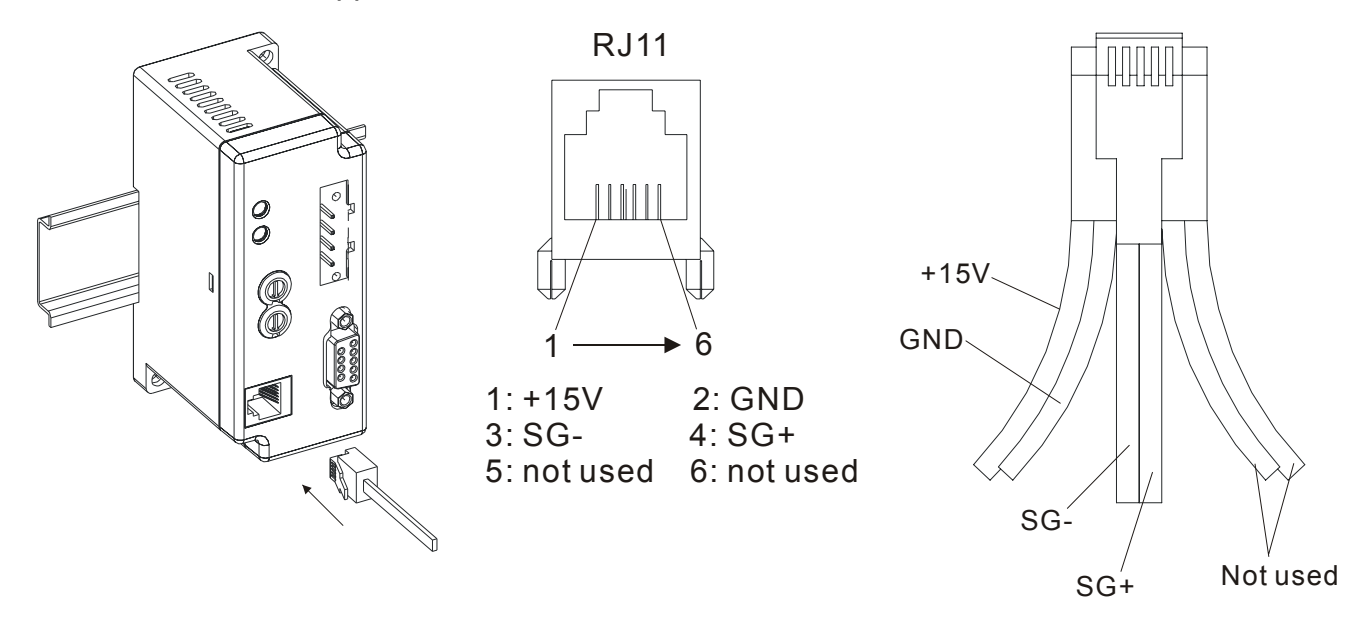

<span id="page-11-0"></span>If the connection of PD-01 to VFD drives does not conform the table listed in page 2, users need to provide external 15VDC supply the power to PD-01 (not through the communication cable). Refer to the pin assignment of RJ11, it is allowed to supply power to PD-01 via RJ11.

 PD-01 is energized while the power is applied to the VFD series Drives, then the SP LED will be steady green.

### **Removing the PD-01**

To remove the PD-01, users shall:

- Remove the connection cable between PD-01 and VFD series Drives.
- ◆ Loose the PD-01 screws and remove DP connector from PD-01.
- Pull down on the retaining clip and pull out the PD-01 from DIN rail gently.

### **Pin assignment of PROFIBUS-DP interface (DB9)**

Use PROFIBUS-DP interface (DB9) of PD-01 connecting PD-01 to PROFIBUS DP system. The terminals are short-circuit-proof and isolated.

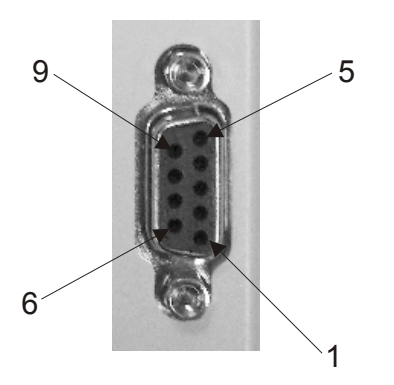

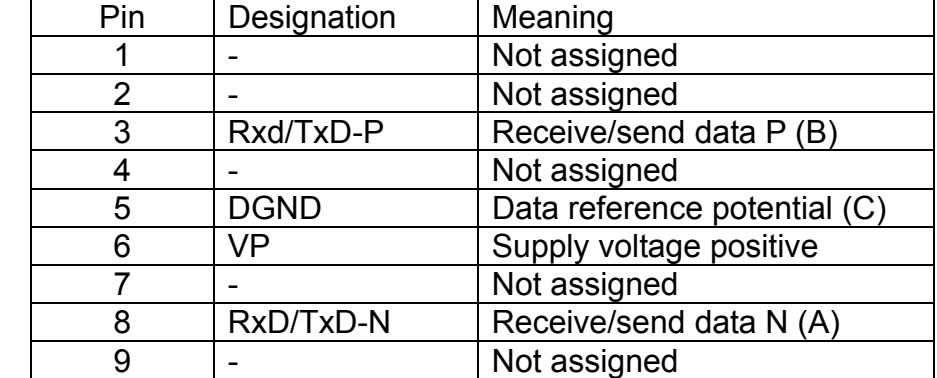

## **Terminator**

Bus terminator is important when connects PD-01 to PROFIBUS-DP system. This terminator can be switched in and out via switches when the recommended bus connectors have been used.

If extended 4-PIN socket for the connection is used, user may use the internal terminator provided by PD-01 via setting the switch. If the switch is turned to "S" (Short), the internal terminator is disabled, then A1 and A2, B1 and B2 are all normally close. If the switch is turned to "R" (Resistor), the internal terminator between A1 and B1 is enabled, but A2 and B2 are disconnected from bus.

**ALLTA** PD-01 PROFIBUS-DP Module

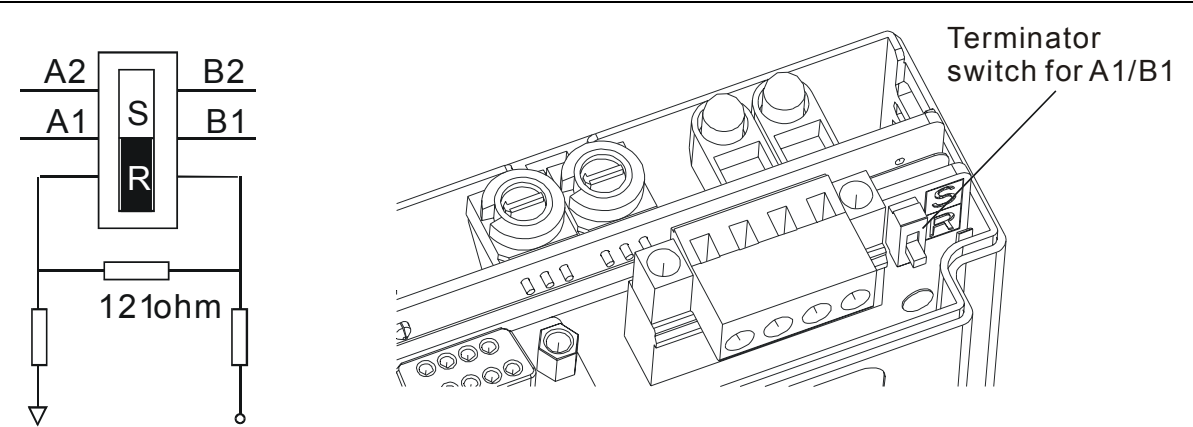

When user uses the extend socket, the bus topology is as follows:

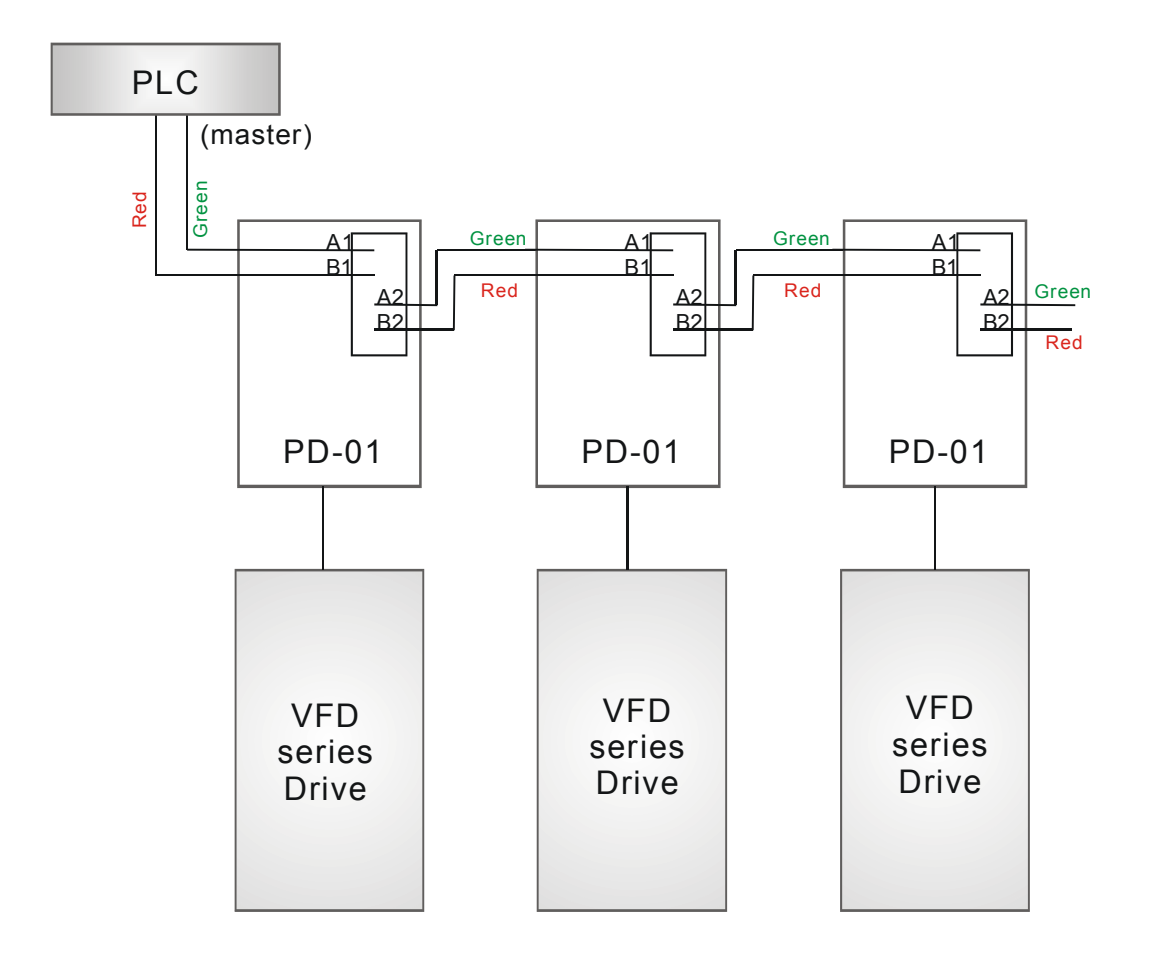

# <span id="page-13-0"></span>**Chapter 4 Communication**

#### **NOTE:**

Before reading this chapter, make sure you read chapter 3 and understand the installation of PD-01.

### **PROFIBUS address**

PD-01 has two rotary switches to set the PROFIBUS address, the only way for user to set the address.

The address switches, ADDH and ADDL, allow user to set the address in a HEX format. ADDH is used to set high 4 bits of address, and ADDL is used to set low 4 bits of address. If both ADDH and ADDL are set to F, and PD-01 is power ON or re-power ON, then PD-01 will enter the TEST mode, the SP LED and NET LED will be in steady orange.

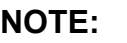

 $0$  or

Setting changes via address switches will not effective when PD-01 is operating. This means the setting changes will effective after PD-01 power re-boot. Please understand this cold restart must be initiated by toggling the power to OFF and then ON.

## **Parameters setting in VFD series Drives**

Address | Meaning 1..0x7D Valid PROFIBUS address

0xFF | Enter TEST mode

0 or<br>0x7E..0xFE | Invalid PROFIBUS address

PD-01 is designed to communicate with VFD series Drives via MODBUS communication port. Prior to the connection, users have to set parameters below in VFD series Drives:

- Set the communication protocol of VFD series Drives to RTU 8, N, 2.
- Set the baud rate of VFD series Drives to 9600bps.
- Set the frequency source for VFD series Drives to operate via RS485.
- Set the operation source of VFD series Drives via MODBUS communication.

Refer to the following table for the above settings when connecting to VFD series Drives:

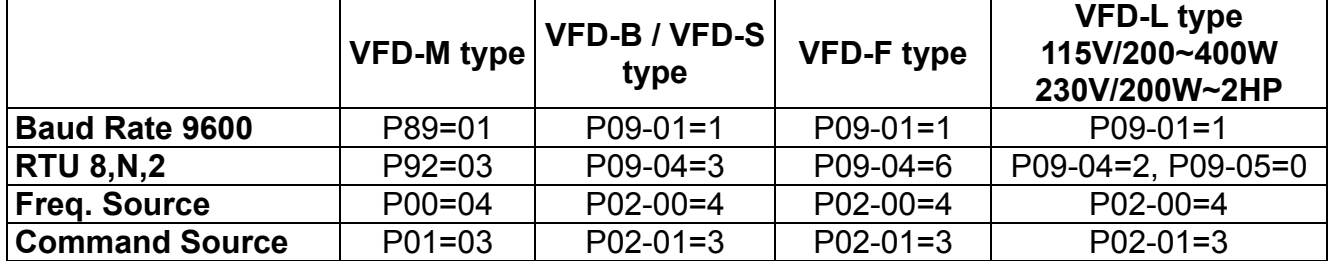

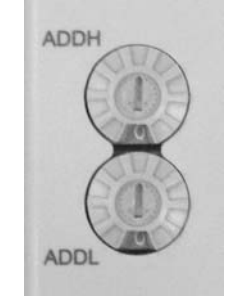

# <span id="page-14-0"></span>*ALELTA PD-01 PROFIBUS-DP Module*

After these settings completed, connecting PD-01 and VFD series Drives via communication cable mentioned earlier, PD-01 is then energized. Two LED will be firstly in orange because PD-01 is initialized and test itself. SP LED will be then in steady green since that the connection is established between PD-01 and VFD series Drives.

# **Cyclical data of PD-01 via PROFIBUS-DP**

PD-01 is controlled via cyclical PROFIBUS-DP channel. This channel can be used to access the parameters of VFD series Drives.

#### **Useful data structure as defined in PROFIDrive Profile 2.0**

The structure of useful data for the cyclical channel is defined in the PROFIDrive Profile, version 2.0. Please refer to the Parameter Process data Object (PPO).

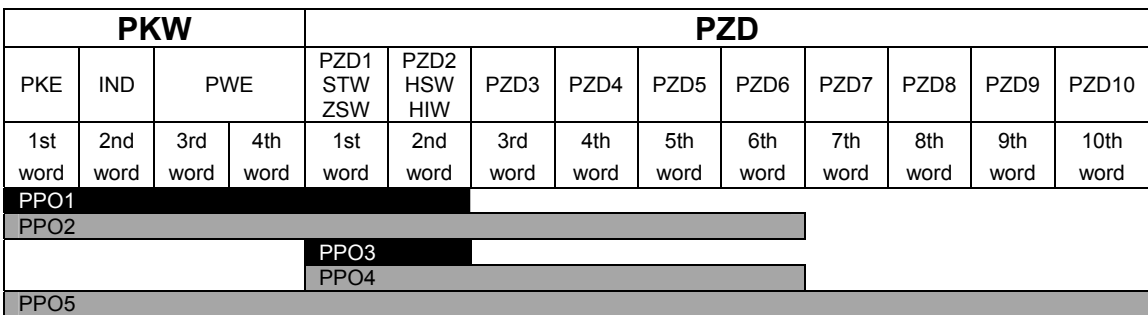

**PKW: Parameter ID/value <b>STW:** Control word **PZD**: Process data **ZSW**: Status word **PKE:** Parameter ID **HSW:** Main setpoint **IND**: Sub-index **HIW**: Main actual value **PWE**: Parameter value

### **NOTE:**

PD-01 supports PPO1 and PPO3 structure only.

#### **Extended configuration**

In addition to the PPO types, cyclical data can also be configured to EXT CONF 1 or EXT CONF 2 (see table below). These two extended configuration both have four process data words. The areas of consistency can be set flexibly.

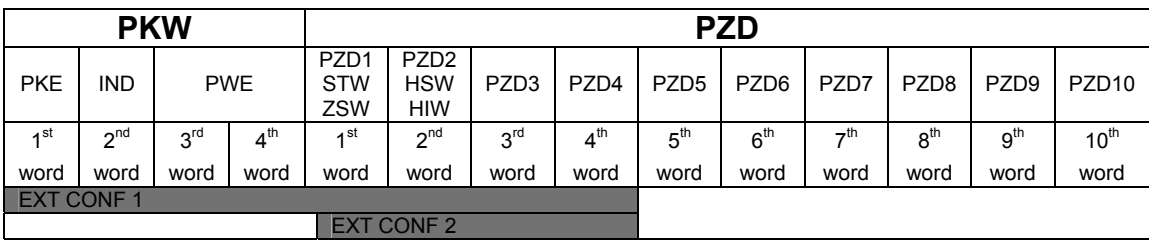

#### **PD-01 PROFIBUS-DP Module**

#### <span id="page-15-0"></span>**Default settings of PZD structure**

PD-01 must receive the user parameters from master that configured via GSD file. The default settings of PZD structure are as follows:

**STW1**: Control Word, mapping to MODBUS address 0x2000 of VFD series Drives.

**HSW**: Main set point, mapping to MODBUS address 0x2001 of VFD series Drives.

**ZSW**: Drives status, mapping to MODBUS address 0x2101 of VFD series Drives.

**HIW**: Main command frequency, mapping to MODBUS address 0x2102 of VFD series Drives.

DP master -> VFD series Drives:

PZD3: No default assignment

PZD4: No default assignment

VFD series Drives-> DP master:

PZD3: Output frequency, mapping to MODBUS address 0x2103 of VFD series Drives.

PZD4: Output current, mapping to MODBUS address 0x2104 of VFD series Drives.

#### **Control and Status words**

PD-01 supports the PPO1 and PPO3 data structure. However, it does not support the bit assignments of control and status words in PROFIDRV. It only supports the DELTA VFD series Drives control and status words.

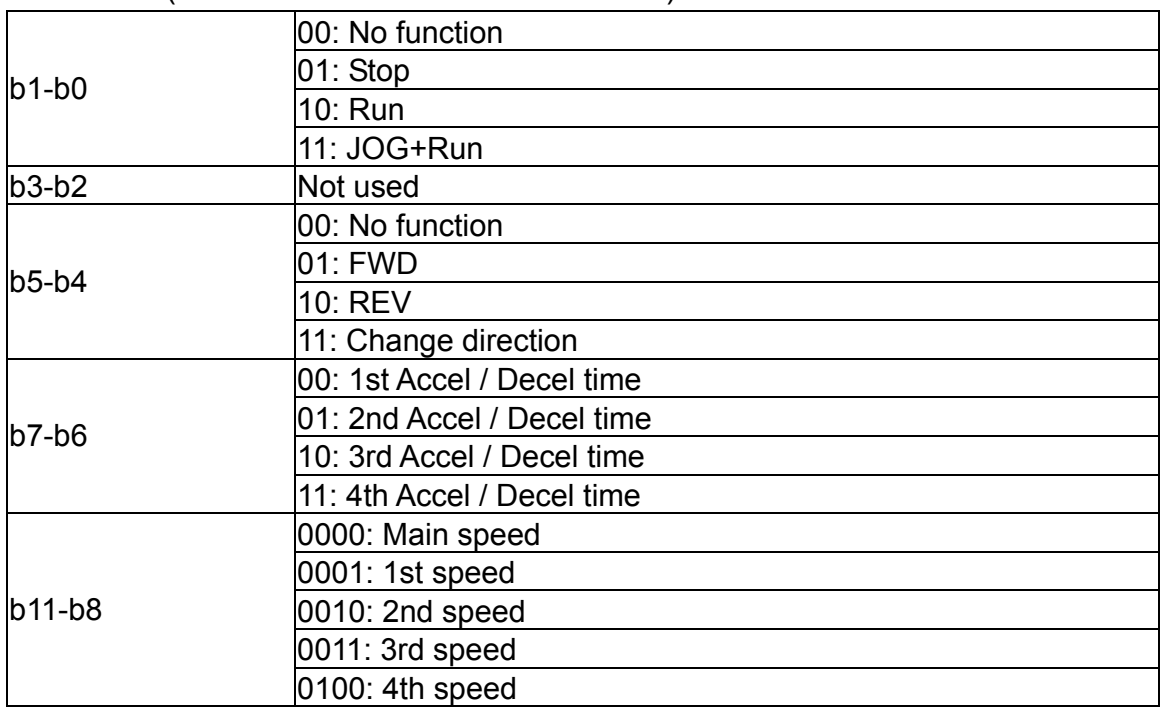

Control word (data from DP to VFD series Drives)

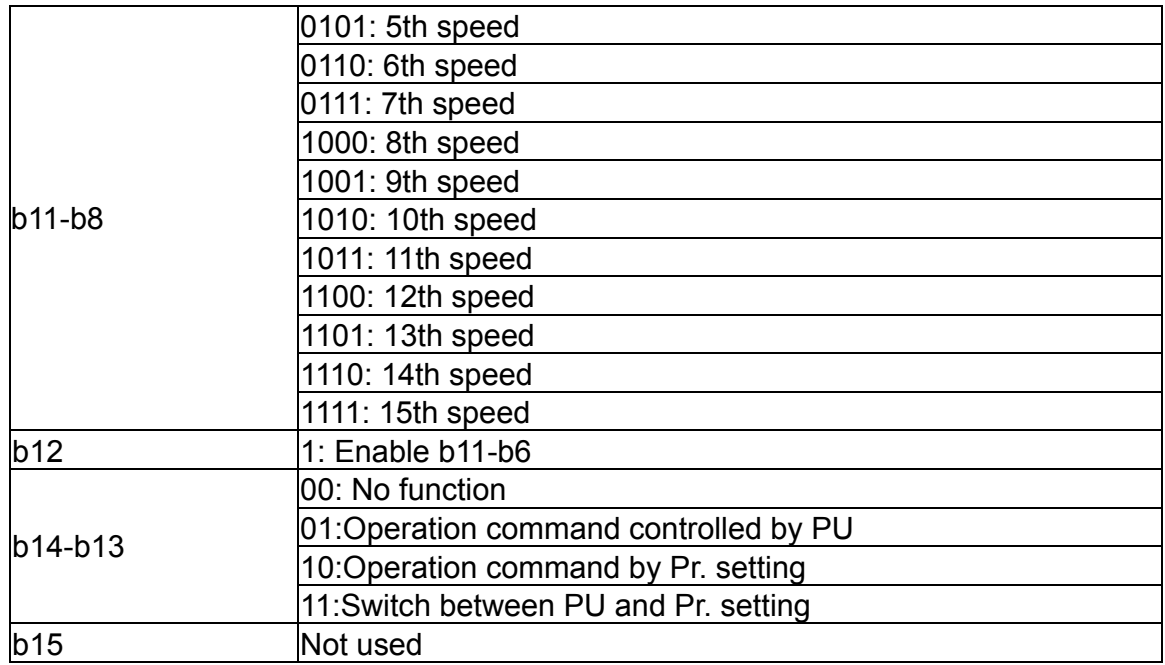

#### **NOTE:**

**Table above is for reference only, please check VFD series Drives user manual for details.** The control word that is mapping to the address of VFD series Drives can be carried out by PD-01, so the bit assignments in the user manual of VFD series Drives is valid.

Status word (data from VFD series Drives to DP)

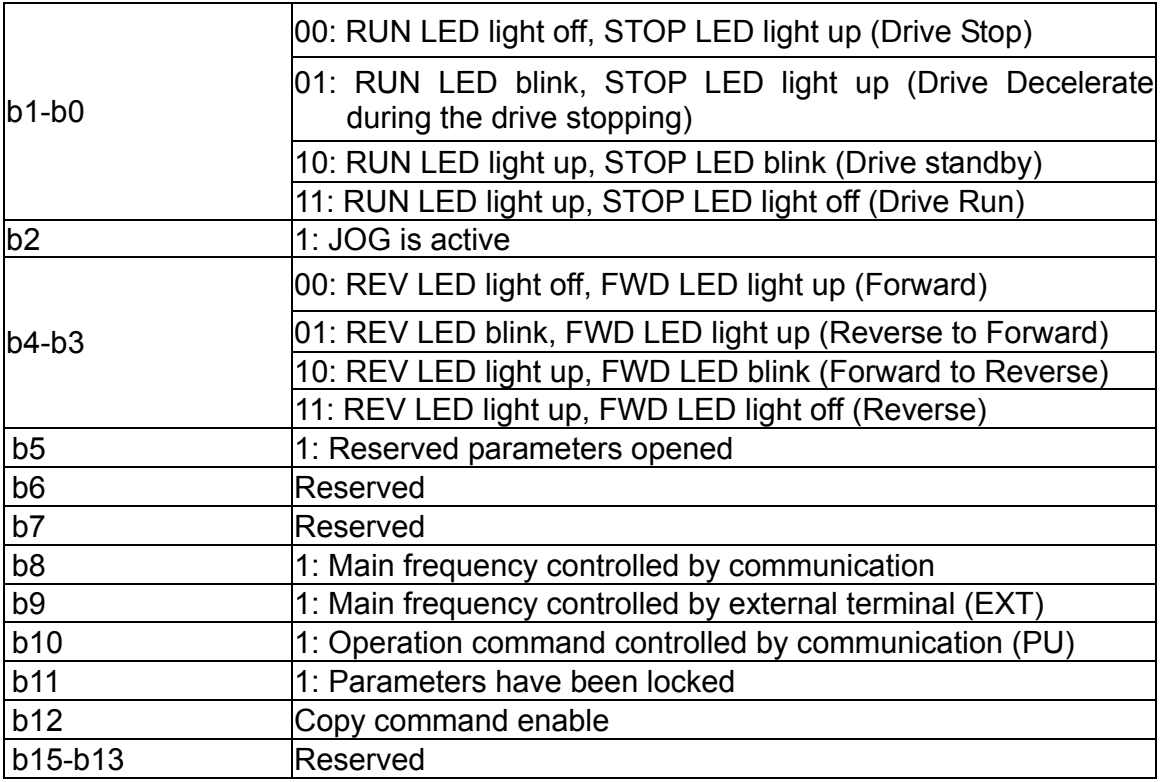

#### <span id="page-17-0"></span>**NOTE:**

**Table above is for reference only, please check VFD series Drives user manual for details.** PD-01 will get the status word from VFD series Drives, so the bit assignments in the user manual of VFD series Drives is valid.

#### **Accessing parameters via PKW area**

In cyclical data, PD-01 can provide request and response (read / write) message to access the parameters of VFD series Drives. Due to the request and response mechanism, the master must send the request until it receives a corresponding response.

#### PKW have at least 4 words:

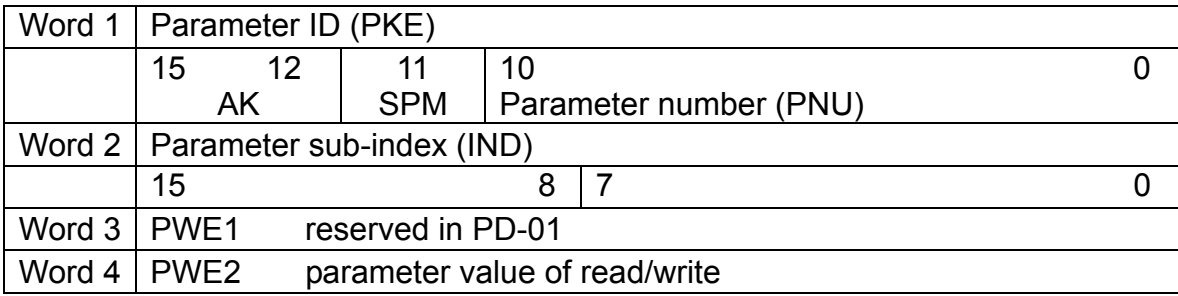

#### **PKE**

Bits 0 to 10 (PNU) contain the number of the relevant parameter.

Bit 11 is reserved.

Bits 12 to 15 (AK) contain the request or the response identifier.

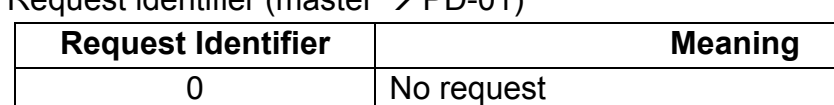

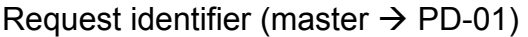

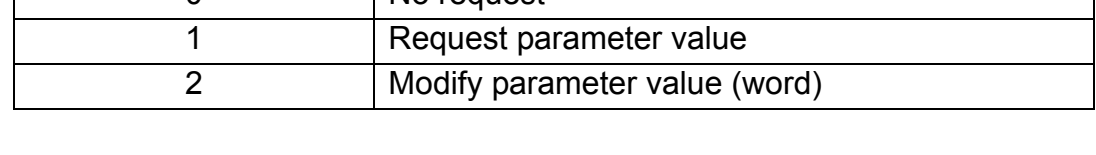

#### Response identifier (PD-01  $\rightarrow$  master)

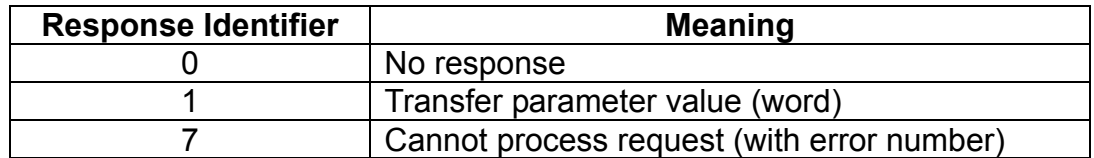

#### <span id="page-18-0"></span>Fault numbers for "Cannot process request" response

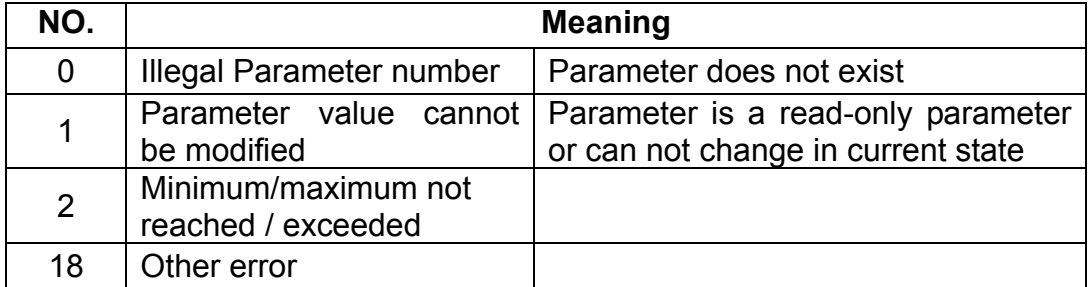

#### **IND**

Structure of IND for cyclical communication via PPOs

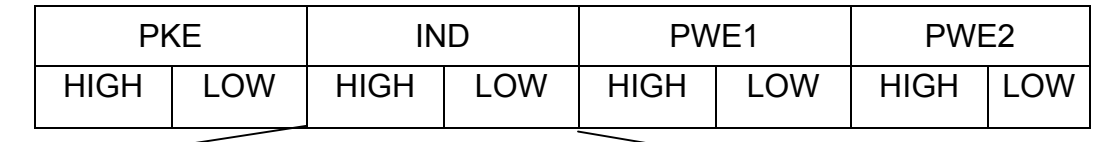

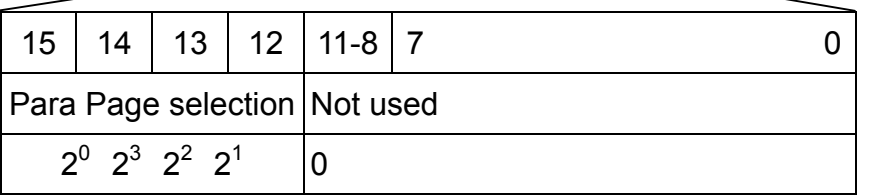

#### Function of Parameter Page Selection

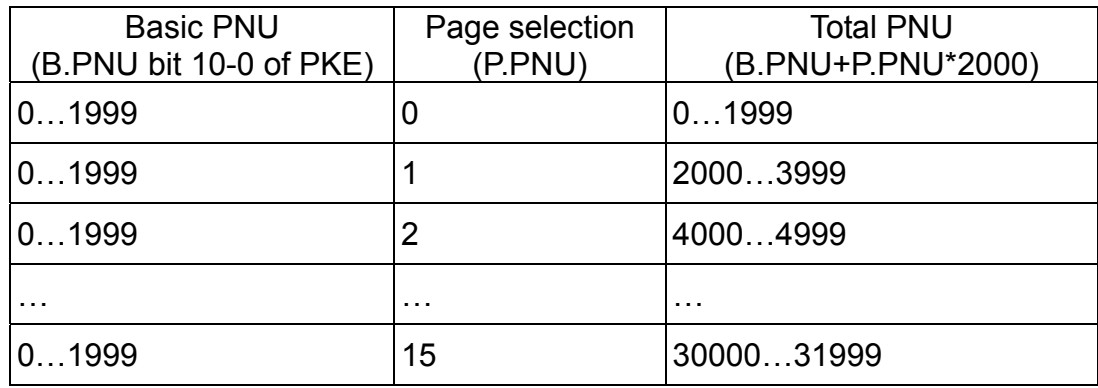

#### **NOTE:**

In IND, Bit 15 uses a multiplier of  $2^0$ , so the value of Bit 15 for the access P2000-P3999 must be set to 1.

#### **Parameter value (PWE) 3rd and 4th word**

All parameters in VFD series Drives are 16-bit. A 16-bit parameter value is transferred in PWE2 (4th word). PWE1 (3rd word) must be set to 0 on the PROFIBUS-DP master in this case.

#### <span id="page-19-0"></span>**Examples for PKW mechanism**

#### **Example 1:** Read data of parameter P0003

To read value of P0003, set the request ID to 1 (request parameter value - word). Because P0003 is less than 2000, the Para Page Select is 0, thus, the data sequence are as follows:

Master  $\rightarrow$  PD-01 : 1003 0000 0000 0000 request value of P0003  $PD-01 \rightarrow Master : 1003 0000 0000 1770$ 

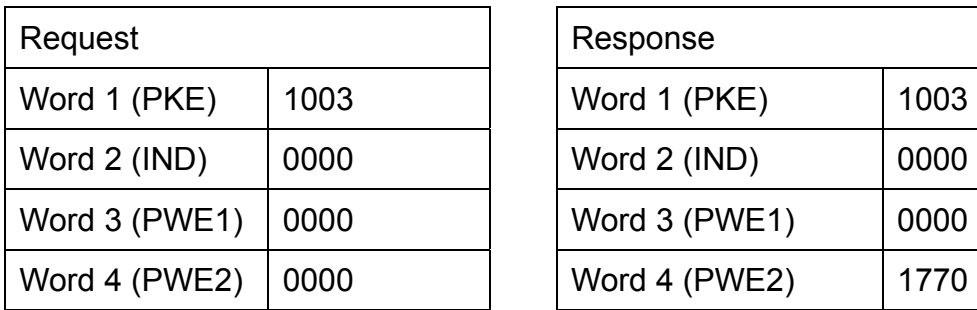

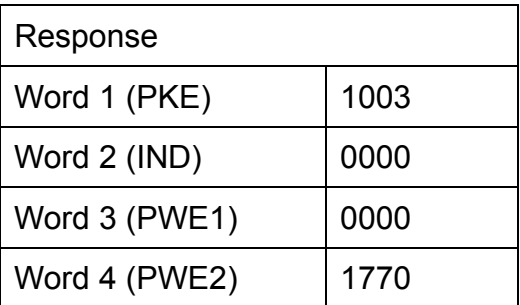

PD-01 responds the value of P0003. All parameters in VFD series Drives are 16-bit value, so the value is transferred in PWE2 (4th word). The value of P0003 is 0x1770 (6000 decimal), in VFD-M series Drives, it is "Maximum Output Frequency".

#### **Example 2:** Read command frequency in VFD series Drives (0x2102)

To read value of command frequency, set the request ID to1, we should set the Para Page Select because the parameter address is greater than 2000. The address 0x2102 is 8450 in decimal, if set Page Select to 4, then the Basic PNU is 8450 –  $4*2000 = 450$  (0x1c2), thus, the data sequence are as follows:

Master  $\rightarrow$  PD-01 : 11C2 2000 0000 0000 request value of address 0x2102

PD-01 → Master: 11C2 2000 0000 0868

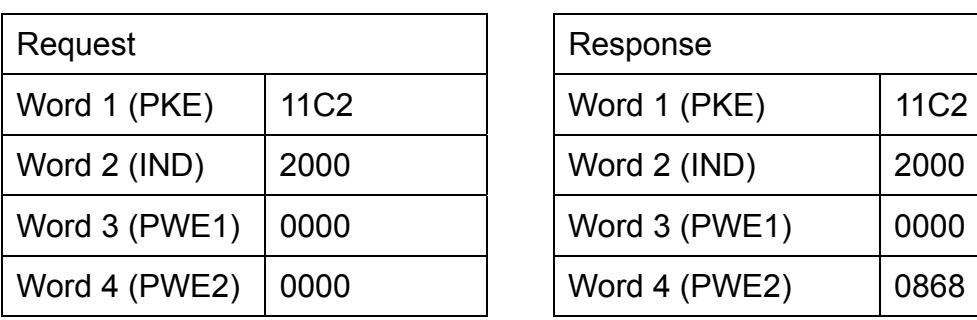

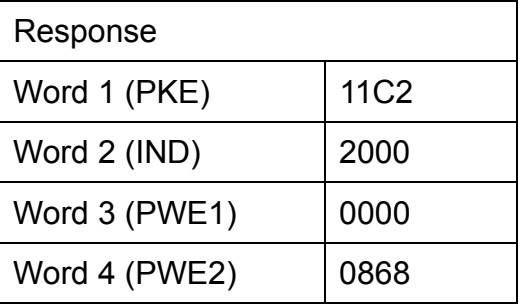

# **ALLIA** PD-01 PROFIBUS-DP Module

#### **Example 3:** Write data 2 to parameter P0804

To write data to P0804, request ID is set to 2 (Modify parameter value - word), Para Page Select should be set because the parameter address is greater than 2000. The address of P0804 is 0x0804, which is 2052 in decimal, if set Page Select to 1 (bit 15 of IND is 1), then the Basic PNU is  $2052 - 1*2000 = 052$  (0x34), thus, the data sequence are as follows:

Master  $\rightarrow$  PD-01 : 2034800000000002 write data to P0804  $PD-01 \rightarrow Master : 1034800000000002$ 

Request Word 1 (PKE)  $\vert$  2034  $Word 2 (IND)$  8000 Word 3 (PWE1)  $|0000$ Word 4 (PWE2)  $|0002|$ 

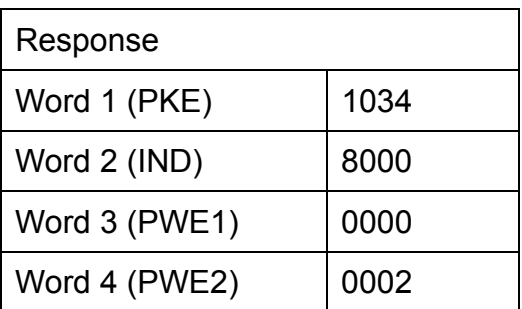

All parameters values in VFD series Drives are 16-bit, so the data may be transferred in PWE2 (4th word).

#### **NOTE:**

VFD series Drives will write the data to EEPROM. When using PKW to change the value of parameter, the data will be written to EEPROM directly. **However, if this action is too often, the EEPROM will have no capability of directly saving data.** So please pay close attention on it.

#### **Example 4: Read diagnostic data**

User can use the special address to read the current diagnostic data. Please refer to Section 6.2 for details. The diagnostic address starts from 0x7500 to 0x7504 (5 words). To read diagnostic data in these addresses, request ID is set to 1, Para Page Select should be set because the parameter address is greater than 2000. The address 0x7500, which is 29952 in decimal, if set Page Select to 14, then the Basic PNU is 29952-14\*2000=1952(0x7A0), thus, the data sequence are as follows: Master - > PD-01 : 17A0700000000000 read data from 0x7500 PD-01 - > Master : 17A0700000000300

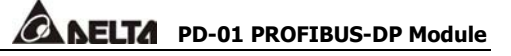

<span id="page-21-0"></span>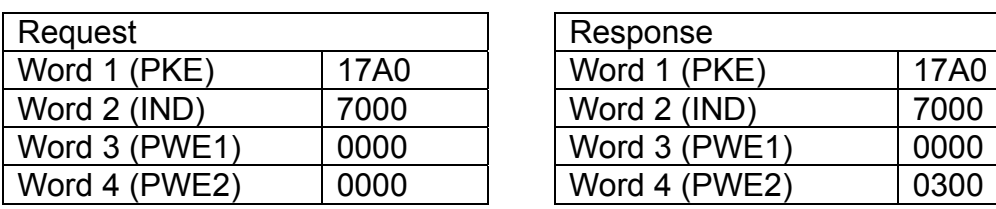

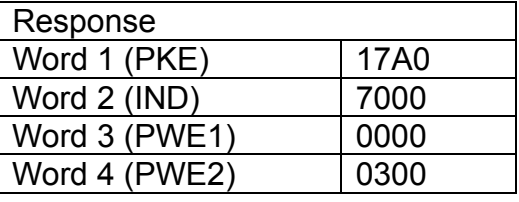

If PD-01 returns the data 0x0300, it indicates that Scan port is disconnected. Please refer to Section 6.2 for details.

#### **Example 5:** Access error

If take any action using PKW to access parameter in AC Drives and it fails, PD-01 will response error information. Suppose that Master send data sequence is 202D 8000 0000 0002, if VFD series Drives does not find this address (0x07FD), it will respond the data sequence 702D 8000 0000 0000, response ID is 7 which means cannot process request (with error number), and error number is 0 (Illegal Parameter Number).

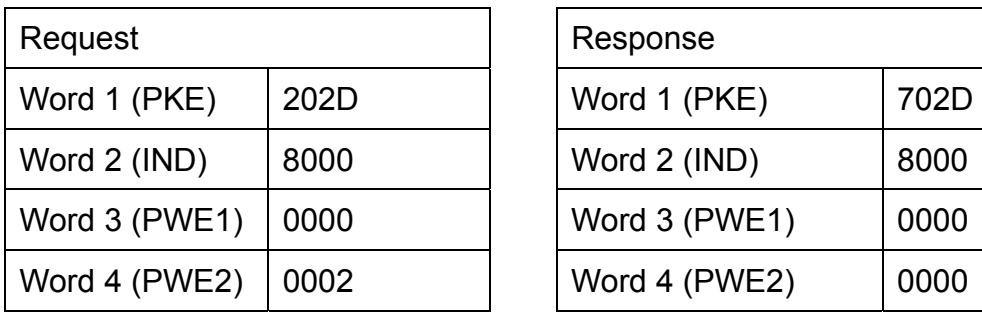

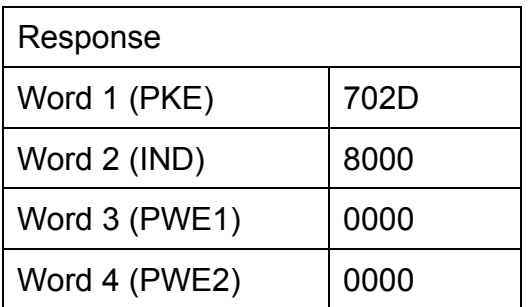

#### **Response time about PD-01**

The update time via PROFIBUS connection can be divided in 3 parts:

- T1: Communication time in transmit data from the master to PD-01, and
- T2: Wait processing in data buffer of PD-01, and
- T3: Communication time in transmit data from PD-01 to VFD Drives.

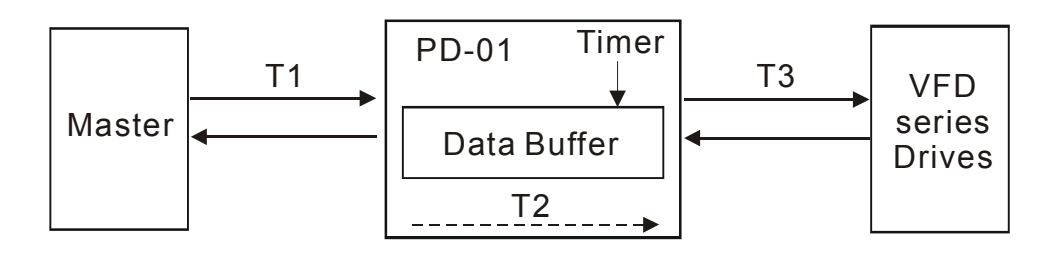

**T1** depends on the actual transmission speed and the type of master in use.

**T2** depends on the internal timer of PD-01. Data is transmitted to VFD series Drives per 70ms triggered by a timer. User cannot change the time-out interval.

**T3** depends on the Modbus communication between PD-01 and VFD series Drives. So the update time is,

### **Max update time = T1 + T2 (70ms) + T3**

In fact, the actual update time is less than the Max update time. If the timer time-out when the data arrive PD-01, PD-01 will save the data to data buffer, and transmit the data to VFD series Drives immediately.

# <span id="page-23-0"></span>**Chapter 5 User Parameters Setting in GSD file**

### **GSD file**

A GSD file is a text file used to identify PROFIBUS-DP device (Master or Slave), which contains the necessary data for the configuration of DP slaves within a standard DP master. Typical information in a GSD file are Vendor information, Baud rates supported, Timing information, Options/features supported and Available I/O signals. The GSD file is the fundamental building block for the master parameter record.

GSD-File for Delta VFD series Drives File: DELT08DB.GSD File start: ===========================================================

#Profibus\_DP

; Unit-Definition-List:

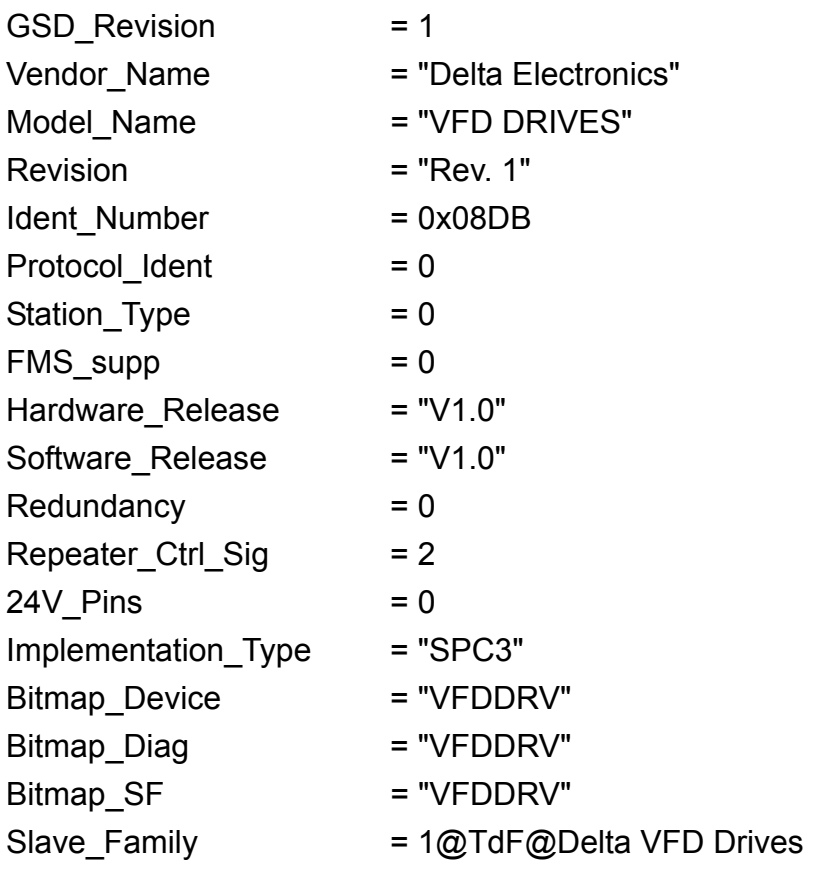

# **A NELTA PD-01 PROFIBUS-DP Module**

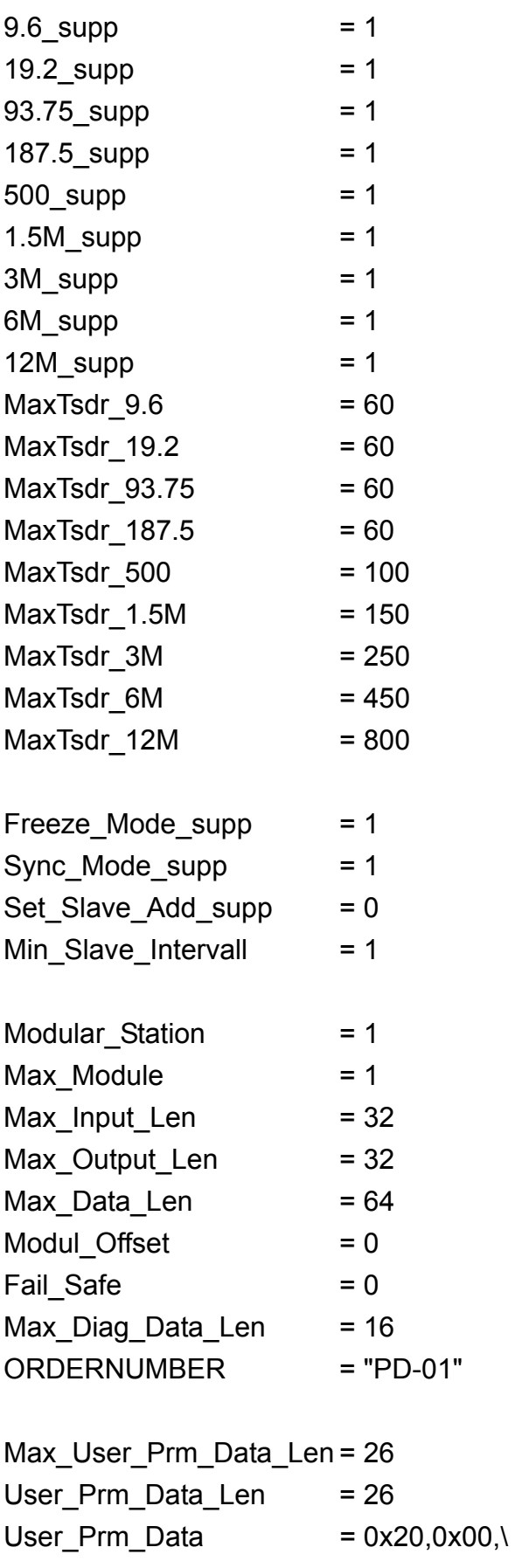

**PD-01 PROFIBUS-DP Module** 

 0x20,0x01,\ 0x00,0x00,\ 0x00,0x00,\ 0x21,0x01,\ 0x21,0x02,\ 0x21,0x03,\ 0x21,0x04,\ 0x00,0x01,\ 0x00,0x02,\ 0x00,0x02,\ 0x00,0x01,\ 0x00,0x00 Module = "4 PKW, 2 PZD (PPO 1) " 0xF3, 0xF1 EndModule Module = "0 PKW, 2 PZD (PPO 3) " 0x00, 0xF1 **EndModule** Module = "4 PKW, 4 PZD " 0xF3, 0xF3 **EndModule** Module = "0 PKW, 4 PZD " 0x00, 0xF3 **EndModule** PrmText = 1 Text(0) = "Address discontinuous" Text(1) = "Address continue" EndPrmText PrmText = 2 Text(0) = "Ignore and Continue" Text(1) = "Stop accord to Pr.STOP METHOD" **EndPrmText** PrmText = 3 Text(0) = "Stop DataExchange & Report Fault" Text(1) = "Continue & Report Alarm" Text(2) = "Ignore & Continue DataExchange" EndPrmText

ExtUserPrmData = 1 "Data Input 1(PD-01 -> VFD)"

# **ALLTA** PD-01 PROFIBUS-DP Module

Unsigned16 0x2000 0-65535 EndExtUserPrmData ExtUserPrmData = 2 "Data Input 2" Unsigned16 0x2001 0-65535 EndExtUserPrmData ExtUserPrmData = 3 "Data Input 3" Unsigned16 0x0000 0-65535 EndExtUserPrmData ExtUserPrmData = 4 "Data Input 4" Unsigned16 0x0000 0-65535 EndExtUserPrmData ExtUserPrmData = 5 "Data Output 1(VFD -> PD-01)" Unsigned16 0x2101 0-65535 EndExtUserPrmData ExtUserPrmData = 6 "Data Output 2" Unsigned16 0x2102 0-65535 EndExtUserPrmData ExtUserPrmData = 7 "Data Output 3" Unsigned16 0x2103 0-65535 EndExtUserPrmData ExtUserPrmData = 8 "Data Output 4" Unsigned16 0x2104 0-65535 EndExtUserPrmData ExtUserPrmData = 9 "d\_state" Unsigned16 1 0-1 Prm\_Text\_Ref = 1 EndExtUserPrmData ExtUserPrmData = 10 "din len" Unsigned16 2 0-4 EndExtUserPrmData ExtUserPrmData = 11 "dout\_len" Unsigned16 2 0-4 EndExtUserPrmData ExtUserPrmData = 12 "LossDPComTreat" Unsigned16 1 0-1 Prm\_Text\_Ref = 2 EndExtUserPrmData

**PD-01 PROFIBUS-DP Module** 

<span id="page-27-0"></span>ExtUserPrmData = 13 "LossSPComTreat" Unsigned16 0 0-2 Prm Text  $Ref = 3$ EndExtUserPrmData

Ext User Prm Data  $Ref(0) = 1$ Ext User Prm Data  $Ref(2) = 2$ Ext User Prm Data  $Ref(4) = 3$ Ext User Prm Data Ref(6) = 4 Ext User Prm Data  $Ref(8) = 5$ Ext User Prm Data Ref(10) =  $6$ Ext User Prm Data Ref(12) = 7 Ext User Prm Data Ref(14) =  $8$ Ext User Prm Data Ref(16) =  $9$ Ext User Prm Data Ref(18) = 10 Ext User Prm Data  $Ref(20) = 11$ Ext User Prm Data Ref(22) = 12 Ext User Prm Data Ref(24) = 13

File END: ==========================================================

#### **NOTE:**

The required GSD file is available and can be downloaded from the DELTA web site http://www.delta.com.tw, or you can copy this text to a text editor such as NOTEPAD, and save it as a GSD file named "DELT08DB.GSD". Please make sure to specify the file name extension as ".GSD", **PLEASE DO NOT SAVE IT extension** ".GSD.TXT".

#### **User parameters in GSD file**

The user parameters in GSD file are used for the configuration of the PROFIBUS network. The description of the user parameters are shown in the following table:

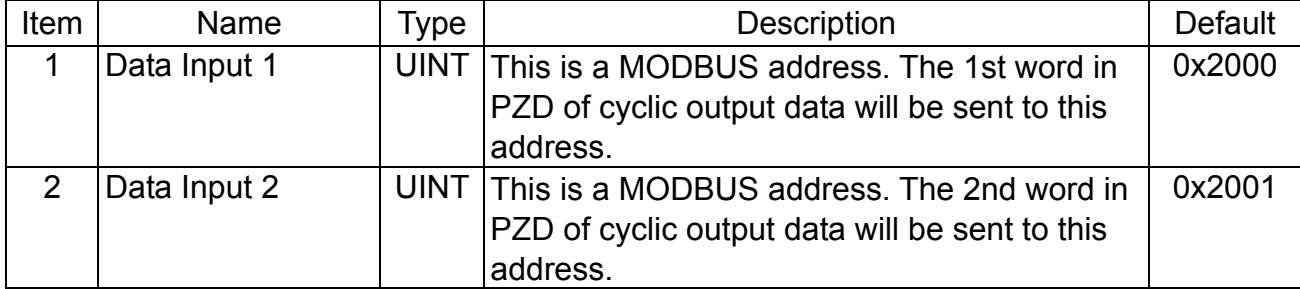

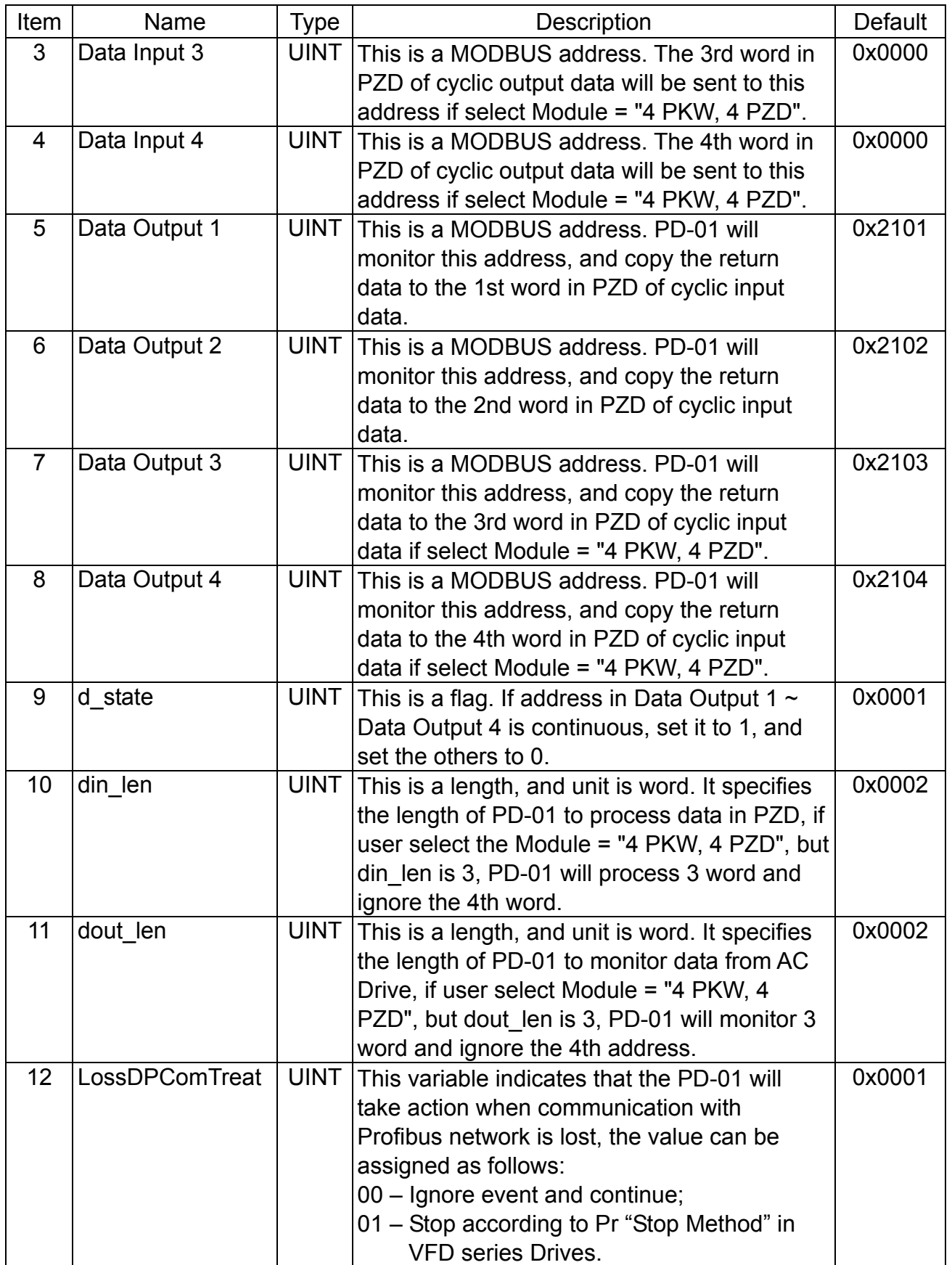

**RELTA** PD-01 PROFIBUS-DP Module

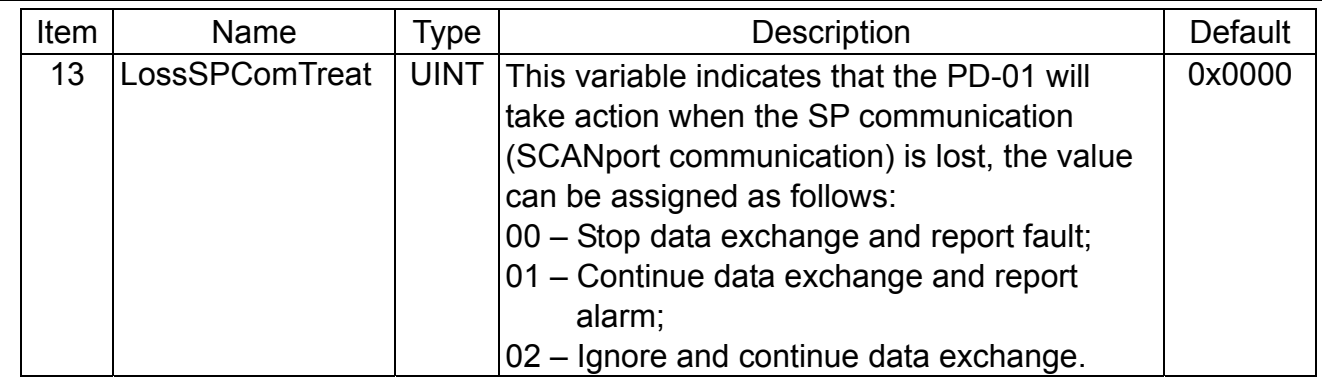

If the address in Data Output 1  $\sim$  Data Output 4 is continuous, then set d state to 1, PD-01 will get starting address from Data Output 1. The next data will be got from the address next to the starting address, and the reading length is determined by dout len. If the MODBUS address for reading is discontinuous, please set d\_state to 0, PD-01 will also get starting address from Data Output 1, but the difference is the other data will be got from the address saved in Data Output 2, Data Output 3 and Data Output 4 in order.

Example, if

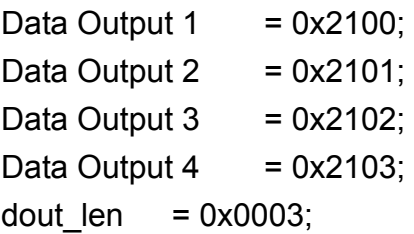

The MODBUS address in Data Output 1~Data Output 4 is continuous, so you can set the d state to 1, then PD-01 will monitor the address starting from Data Output 1, and monitor 3 words from VFD series Drives one time. When the dout len is 3, PD-01 will ignore the address in Data Output 4. If d state is set to 0, PD-01 will read data from the address in Data Output 1, and read data from the address in Data Output 2, and so forth.

Edit the user parameters in S7 Step hardware configuration tools shown below:

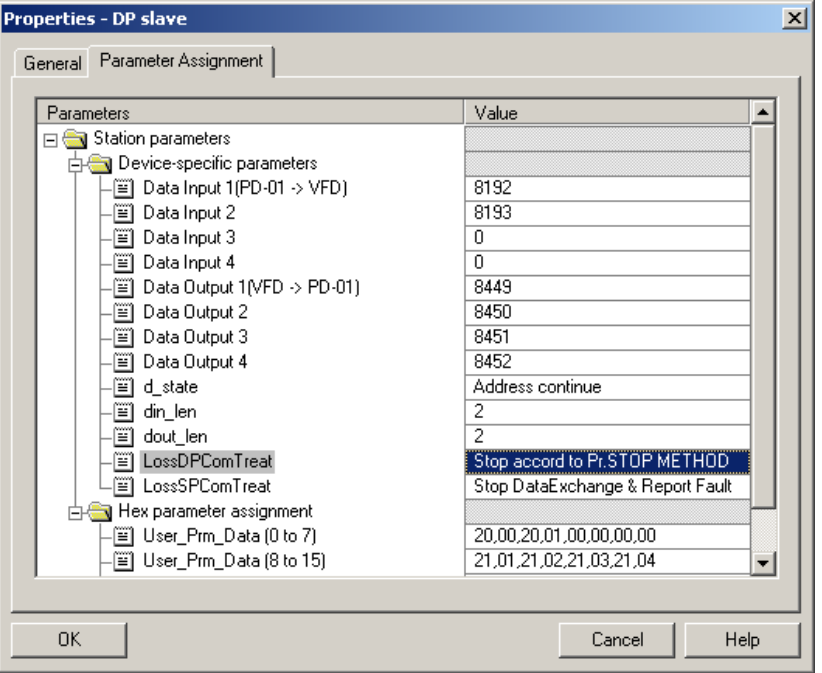

#### **NOTE:**

Please do not set d\_state to 1 when the address in Data Output 1  $\sim$  Data Output 4 is non-continuous to avoid Parameterization error and IO disconnect. The PD-01 just check the address starting from Data Output 1 to Data Output [dout\_len-1], in other words, if the address in Data Output 1  $\sim$  Data Output 3 is continuous, but the address in Data Output 4 is not, and dout len is 0x0003, then the check still can pass.

# <span id="page-31-0"></span>**Chapter 6 Troubleshooting**

## **Troubleshooting via LED displays**

Two LEDs, SP and NET LED, are used to monitor the PD-01 communication status.

◆ Possible LED displays of NET LED:

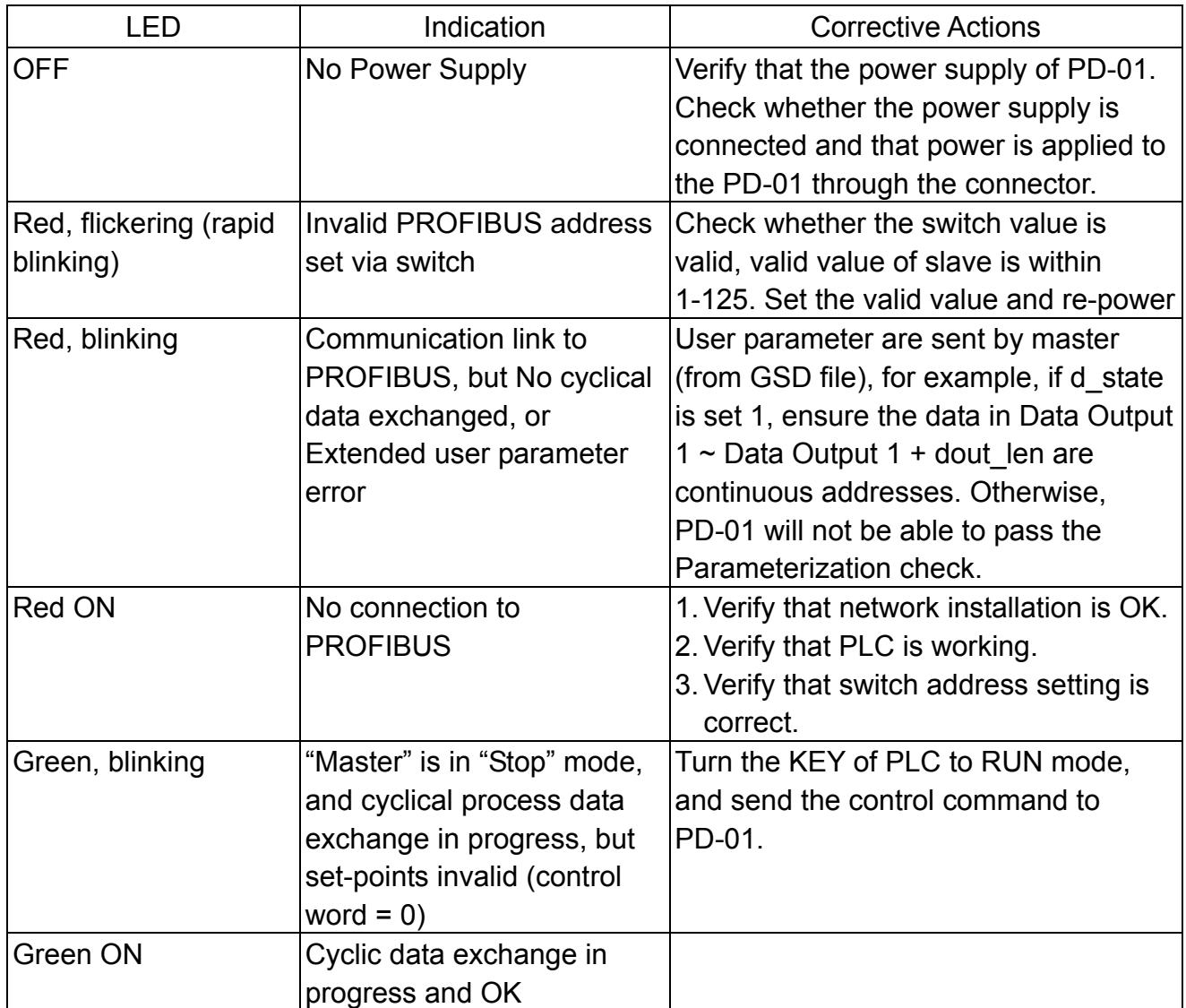

<span id="page-32-0"></span>**ALELTA PD-01 PROFIBUS-DP Module** 

Possible LED displays of SP LED:

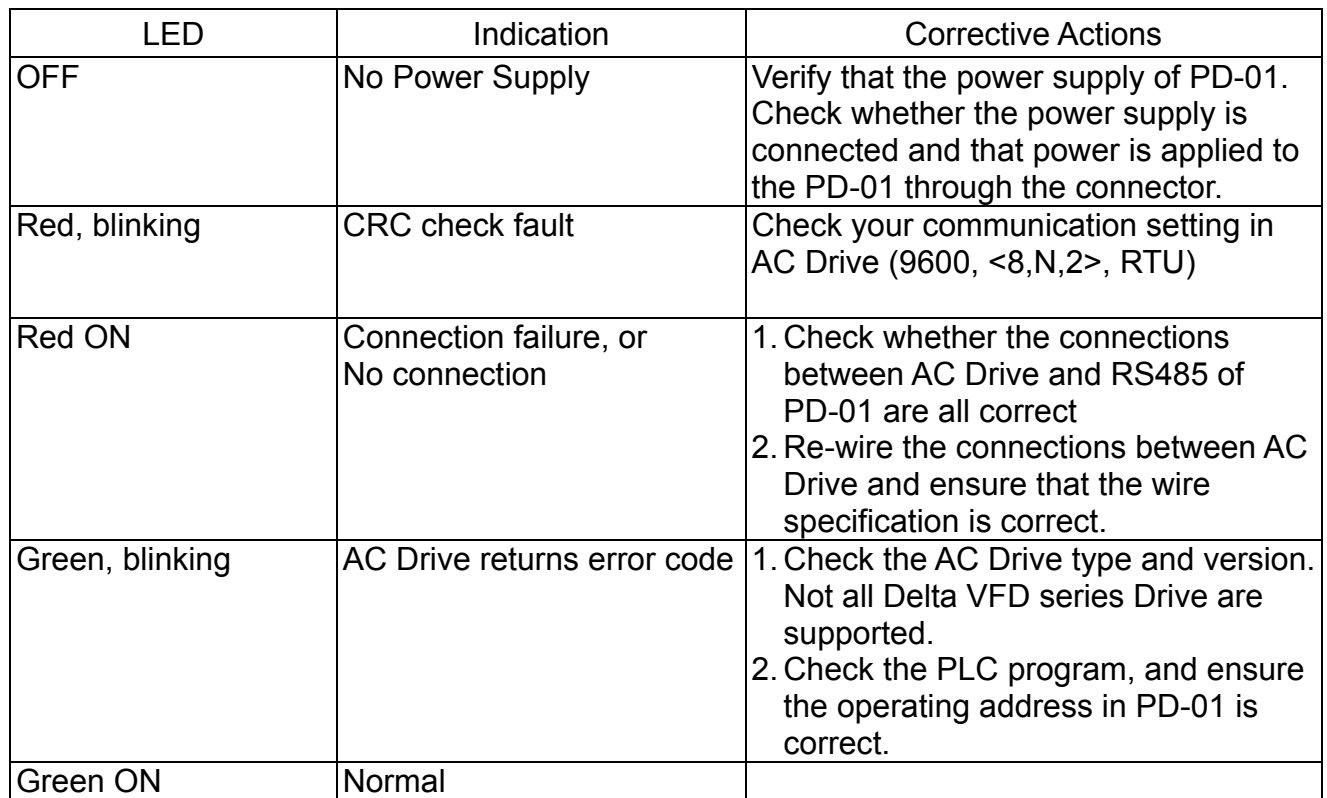

#### **NOTE:**

If both SP LED and NET LED are in steady orange, it indicates that PD-01 has entered into the "test mode". Please do not set the value of address switch of PD-01 to 0XFF at this time. Be sure to set other value and energize PD-01 again.

#### **Troubleshooting via diagnostic data**

PD-01 provides 16 bytes diagnostic data when the alarm occurs and when user parameter setting "LossSPComTreat" is set to "Continue data exchange and report alarm". It includes 6 bytes standard diagnostic data and 10 bytes device related diagnostic data. The following table shows the meanings of the 16 bytes:

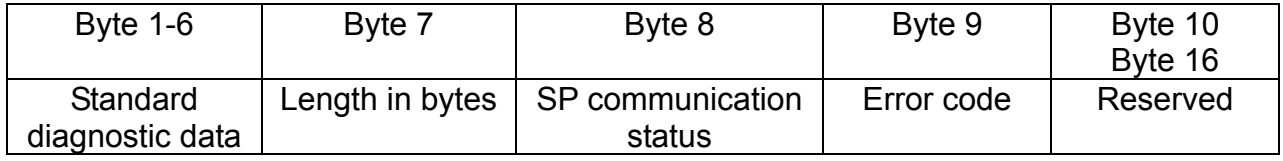

Byte 7 indicates the length of device related diagnostic data including itself, so if byte 7 is 10 (0Ahex), it indicate device related to diagnostic data have 10 bytes (including byte 7).

Byte 8 indicates the SP communication status when the alarm occurs, and the valid value should be as follows:

<span id="page-33-0"></span>00 – Normal

01 – CRC check failure

02 – VFD series Drive returns error code

03 – Communication is time out and disconnected

Byte 9 indicates the error code when byte 8 is 02 (VFD series Drive returns error code). Refer to the Section 6.3 for the meanings of invalid code.

**PD-01 PROFIBUS-DP Module** 

Other word, user can get the diagnostic data via PZD area any time. PD-01 provides some special MODBUS addresses to indicate the diagnostic status, the address assignments are as following:

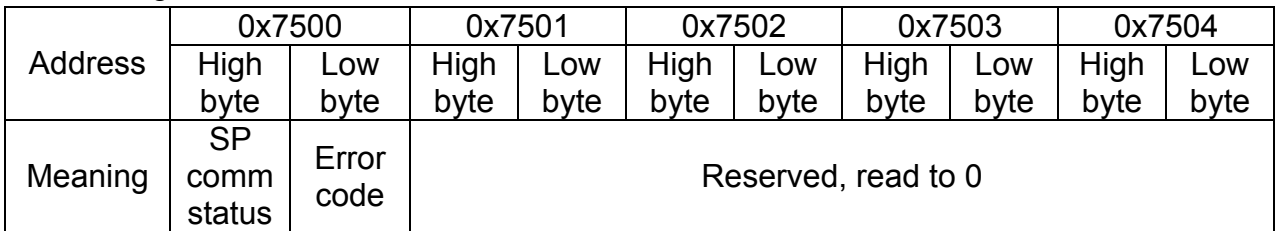

User can get these data through "Data Output 1", or 2, or 3, or 4 in user parameters. For example, if set the "Data Output 1" to 0x7500 means get the diagnostic data from 0x7500, and get the return data from address  $0x7500$  in 1<sup>st</sup> word of PZD area.

#### **NOTE:**

These special addresses are read-only, it will fail if user tries to write data to it.

### **Troubleshooting via error codes**

If there is a communication error detected between PD-01 and VFD series Drives, the error code will be displayed on the digital keypad of VFD series Drives.

VFD series Drives can process the message from PD-01 if the communication setting is valid. But if the command of message is invalid, the VFD series Drives will respond a report message that has error codes listed in table below, to PD-01.

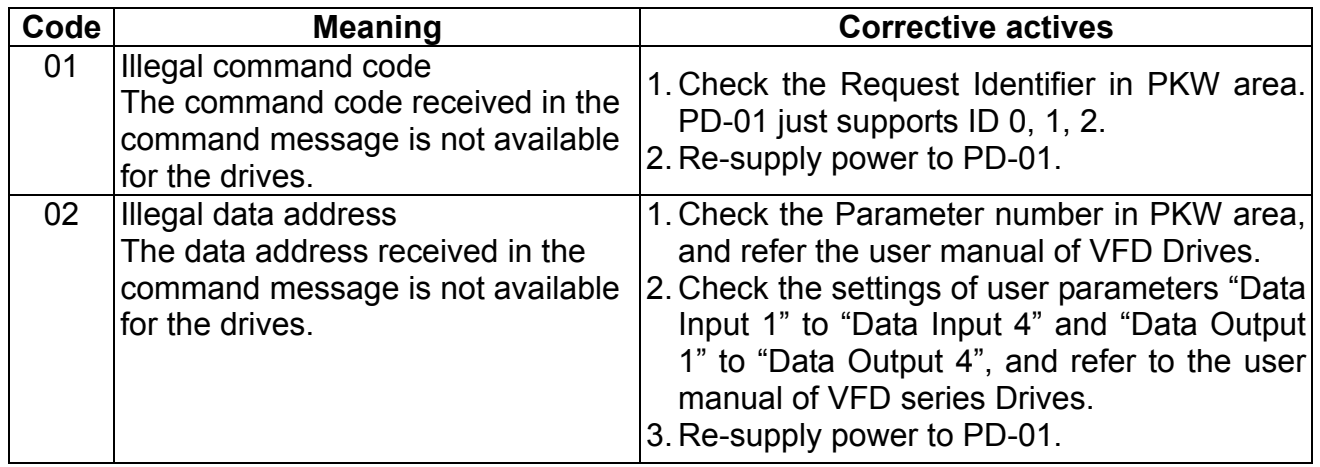

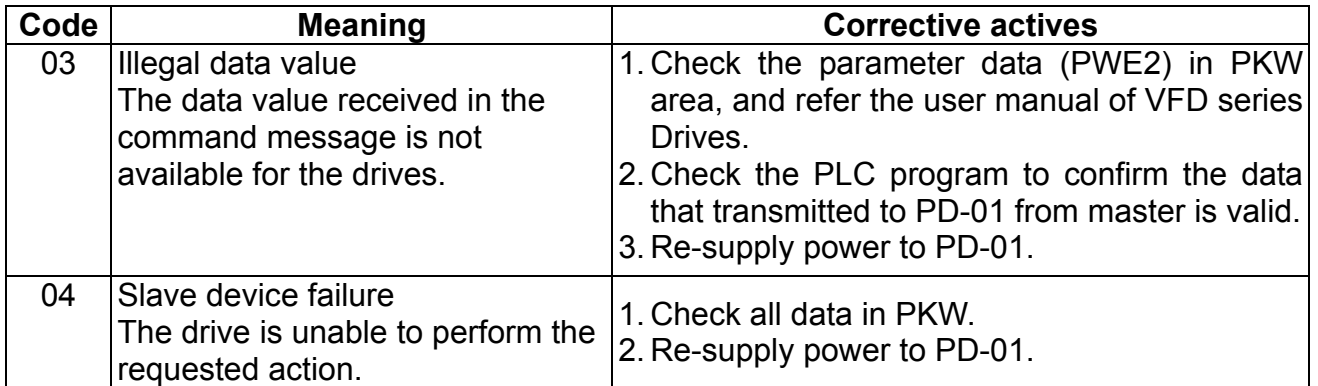

VFD series Drives will not respond message to PD-01 if it receives an invalid message from PD-01, but error code shown in the table below will be displayed on the digital keypad.

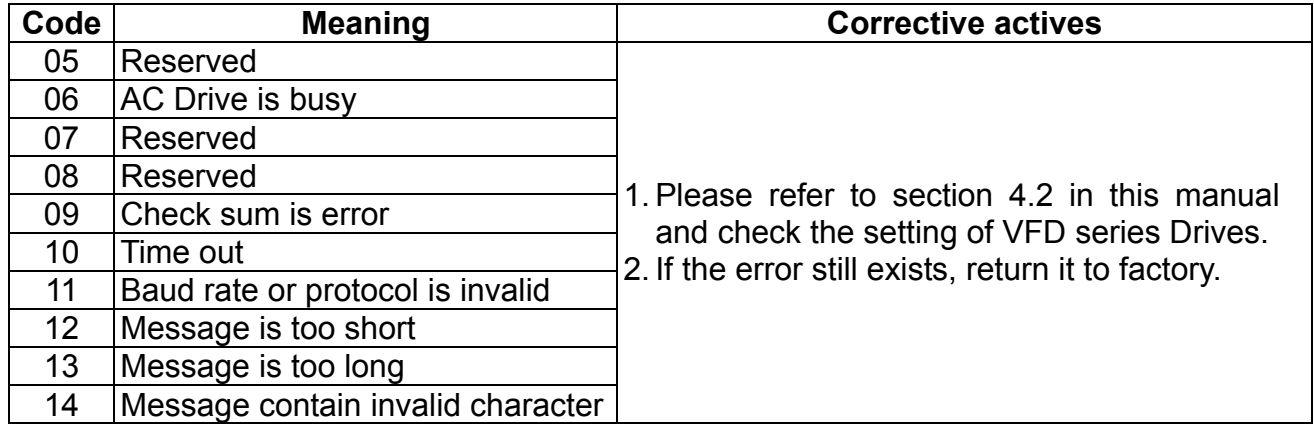

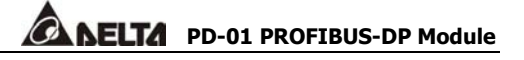

# <span id="page-35-0"></span>**Chapter 7 Dimensions**

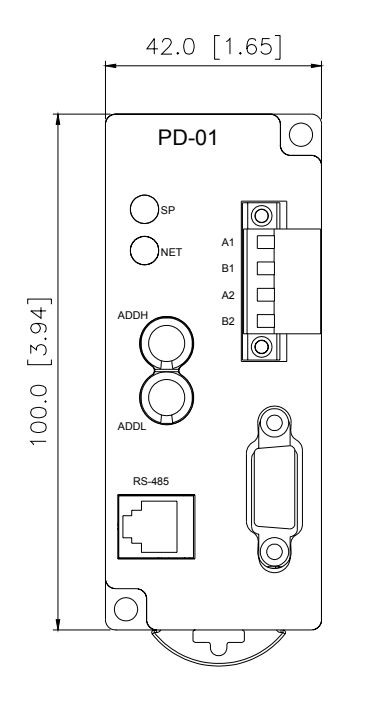

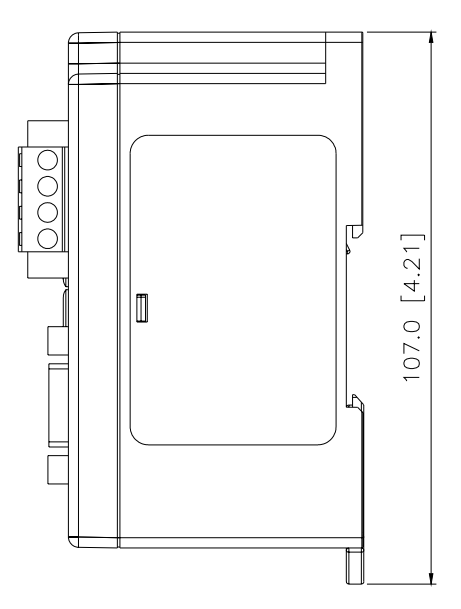

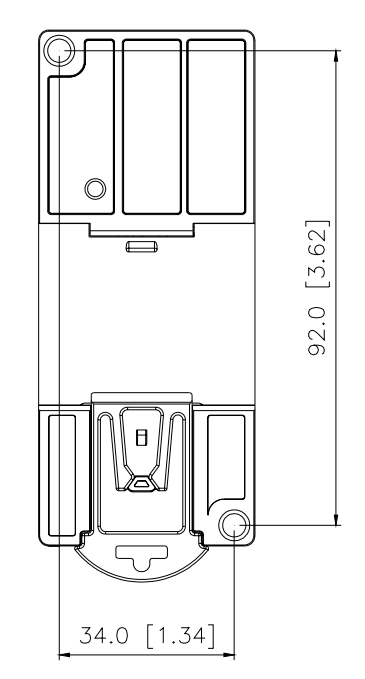

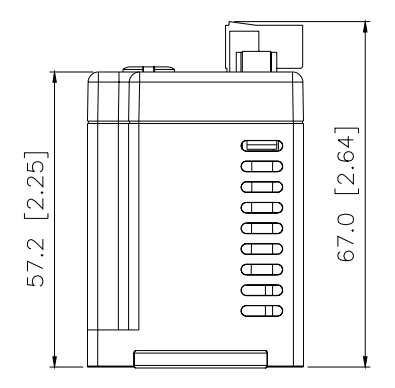